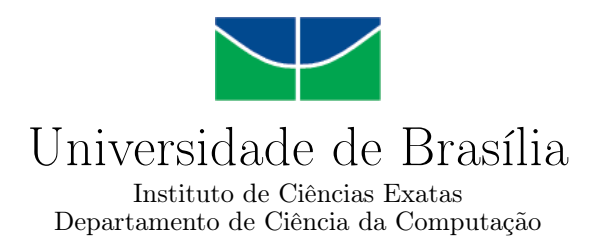

### Aplicativo BRSpot - Aplicativo para Localizar Picos de Treino por Geolocalização para a Prática do Parkour

Kayo Matheus Santiago Carneiro

Monografia apresentada como requisito parcial para conclusão do Curso de Computação — Licenciatura

Orientadora Prof. Dra. Aletéia Patrícia Favacho de Araújo

> Brasília 2016

Universidade de Brasília — UnB Instituto de Ciências Exatas Departamento de Ciência da Computação Curso de Computação — Licenciatura

Coordenador: Prof. Dr. Pedro Antônio Dourado Rezende

Banca examinadora composta por:

Prof. Dra. Aletéia Patrícia Favacho de Araújo (Orientadora) — CIC/UnB Prof. Dra. Maristela Terto de Holanda — CIC/UnB Prof. Ms. Paulo Franklin von Paumgatten — Banco do Brasil

#### CIP — Catalogação Internacional na Publicação

Carneiro, Kayo Matheus Santiago.

Aplicativo BRSpot - Aplicativo para Localizar Picos de Treino por Geolocalização para a Prática do Parkour / Kayo Matheus Santiago Carneiro. Brasília : UnB, 2016. [93](#page-47-0) p. : il. ; 29,5 cm.

Monografia (Graduação) — Universidade de Brasília, Brasília, 2016.

1. Parkour, 2. Geolocalização, 3. Aplicativo

CDU 004.4

Endereço: Universidade de Brasília Campus Universitário Darcy Ribeiro — Asa Norte CEP 70910-900 Brasília–DF — Brasil

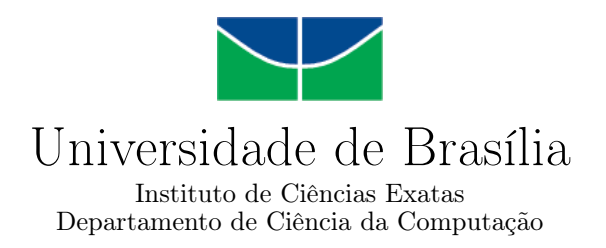

### Aplicativo BRSpot - Aplicativo para Localizar Picos de Treino por Geolocalização para a Prática do Parkour

Kayo Matheus Santiago Carneiro

Monografia apresentada como requisito parcial para conclusão do Curso de Computação — Licenciatura

Prof. Dra. Aletéia Patrícia Favacho de Araújo (Orientadora) CIC/UnB

Prof. Dra. Maristela Terto de Holanda Prof. Ms. Paulo Franklin von Paumgatten CIC/UnB Banco do Brasil

> Prof. Dr. Pedro Antônio Dourado Rezende Coordenador do Curso de Computação — Licenciatura

> > Brasília, 09 de dezembro de 2016

### Dedicatória

Dedico á minha família, aos meus amigos e aos meus professores.

Dedico especialmente aos meus pais e ao meu avô que sempre me orientaram para o caminho do certo.

### Agradecimentos

Agradeço aos meus pais por todo amor, apoio e incentivo que me deram desde que nasci.

Agradeço à minha irmã pelo companheirismo.

Agradeço ao meu irmão pela incentivo.

Agradeço à Andrielli que me ajudou nessa caminhada.

Agradeço aos meus amigos que me auxiliaram e apoiaram para que eu melhorasse.

Agradeço aos meus professores por todo o aprendizado passado nesses 5 anos.

Agradeço à Dr. Aletéia que me orientou neste trabalho e foi paciente com meu desenvolvimento.

Agradeço a Universidade de Brasília pela oportunidade de minha formação e toda a experiência adquirida.

### Resumo

O Parkour é uma arte do deslocamento, no qual o praticante utiliza seu próprio corpo para transpor obstáculos. A prática difundiu-se através da Internet. Praticantes sempre publicaram vídeos se movimentando, assim ganhando fama e espalhando-se pelo Mundo. A Internet é a principal ferramenta de divulgação e aprendizado. Desta forma, este trabalho desenvolveu um aplicativo móvel para a plataforma Android, cujo o objetivo é facilitar o acesso aos locais de treino, através de geolocalização, para encontrar picos perto do local em que o praticante se encontra.

Palavras-chave: Parkour, Geolocalização, Aplicativo

### Abstract

Parkour is an art of displacement, in which the practitioner uses his own body to overcome obstacles. The practice spread through the Internet. Practitioners have always published moving videos, thus gaining fame and spreading throughout the World. The Internet is the main tool for dissemination and learning. In this way, this work developed an application mobile for Android, whose goal is to facilitate access to trspots, through geolocation, to find peaks near the place where the practitioner is.

Keywords: Parkour, Geolocation, App

### Sumário

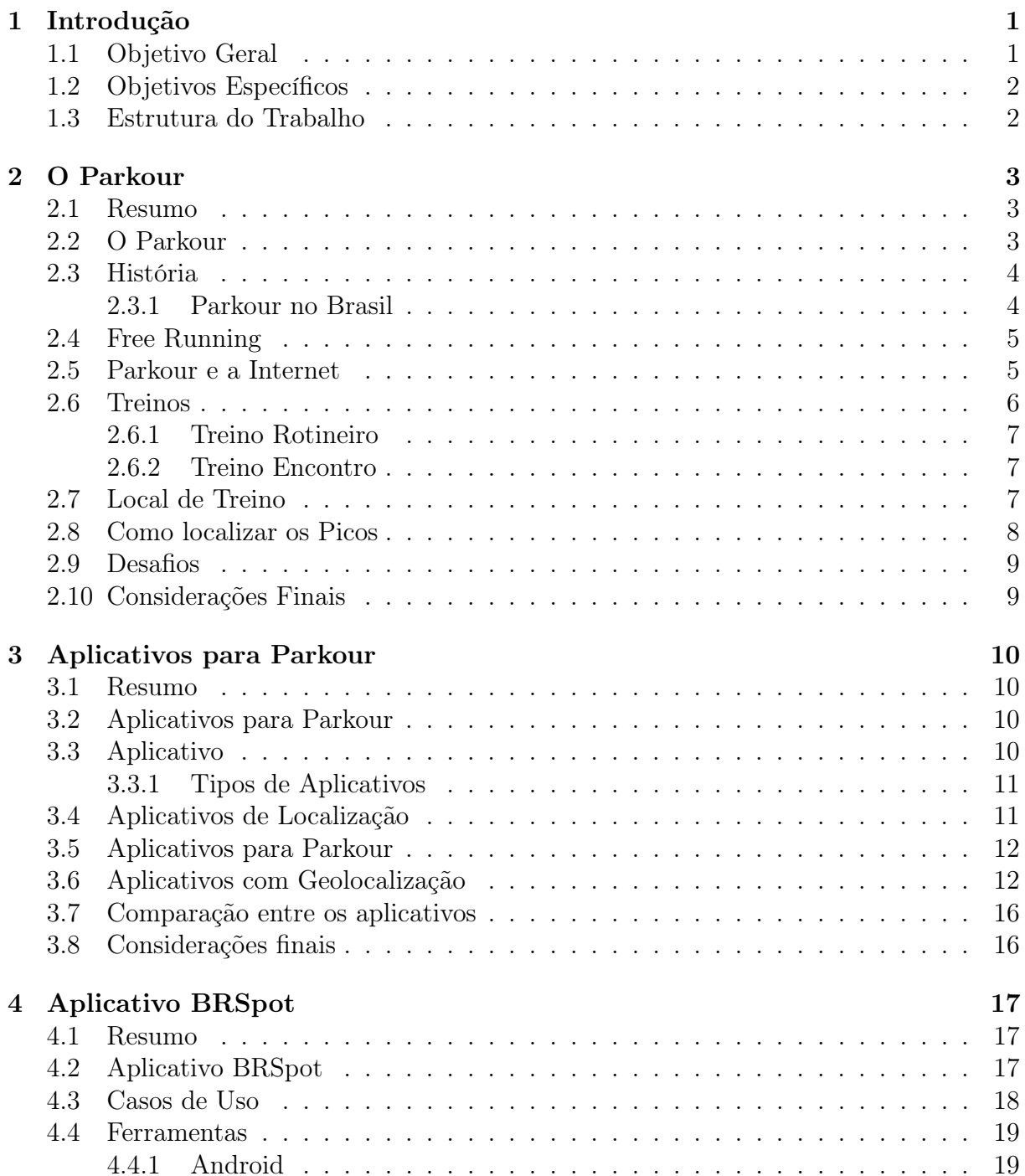

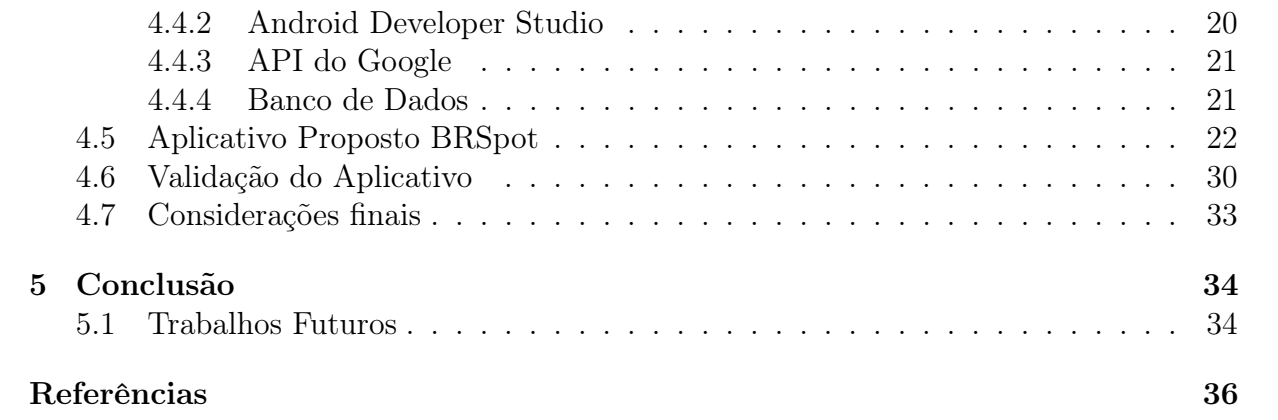

## Lista de Figuras

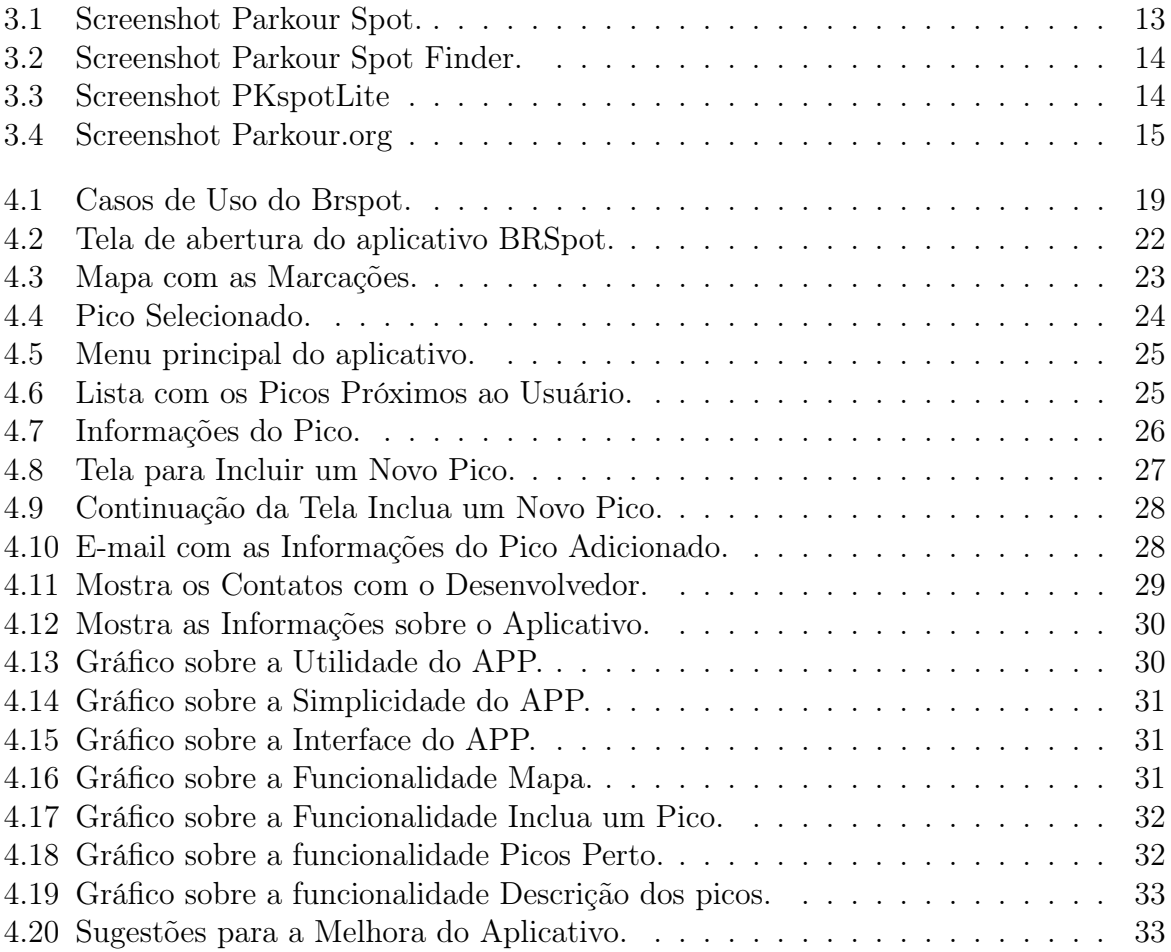

### Lista de Tabelas

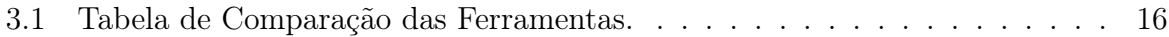

# <span id="page-11-2"></span><span id="page-11-0"></span>Capítulo 1

### Introdução

A Internet evoluiu de uma biblioteca unidirecional de informação[\[48\]](#page-48-0), para um meio mais rápido, dinâmico e participativo, advento da Web 2.0 [\[25\]](#page-47-1). Todo o modo de comunicação e de interação foi modificado e adaptado para que fosse possível a evolução. Essa evolução foi tanta que é possível, com menor custo, utilizar as tecnologias de dados espaciais, que eram utilizados apenas em grandes empresas como a NASA, ao cidadão comum [\[45\]](#page-48-1). Sistema de Posicionamento Global – GPS (Global Position System) [\[36\]](#page-48-2) possibilita que sua localização seja descoberta, e que aplicações possam utiliza-las, com uma grande precisão.

Com o avanço da tecnologia, os smartphones passaram a fazer parte da vida dos brasileiros [\[32,](#page-47-2) [40\]](#page-48-3). Os novos celulares aumentaram a capacidade de criação e de pesquisa na vida dos usuários. Permitindo que outras tecnologias, tais como o GPS, trabalhe em conjunto com esses telefones e abra um leque de oportunidades de criação e de interação com o Mundo [\[41\]](#page-48-4).

Em meio a essa busca por avanços, nasceu o Parkour. Uma atividade física voltada a movimentação, onde o praticante busca ultrapassar obstáculos utilizando apenas o seu corpo, lembrando movimentações que nossos antepassados necessitavam realizar para sobreviver. No Parkour, o praticante pode negar ou agregar os caminhos criados pela evolução das cidades e campos para criar novas formas de movimentação.

Nesse contexto, este trabalho propõe uma ferramenta para que os praticantes do Parkour encontrem locais de treino a partir de seu smartphone. No aplicativo encontrará informações sobre os locais de treino, além de fotos e um sistema de votação. Os usuários poderão também sugerir inserção de locais que não estão foram adicionados.

Para validar o aplicativo proposto foram realizados testes com alguns usuários, todos praticantes do Parkour. Os resultados mostram que o aplicativo é útil e interessante para este grupo.

### <span id="page-11-1"></span>1.1 Objetivo Geral

O objetivo geral desta monografia é desenvolver um aplicativo capaz de auxiliar os praticantes brasileiros na busca por novos locais. Os praticantes que desejarem encontrar locais para a prática, poderão instalar o aplicativo em seu smartphone, que utilize o sistema operacional Android, e utilizá-lo para definir sua rota.

### <span id="page-12-0"></span>1.2 Objetivos Específicos

Os objetivos específicos necessários para o desenvolvimento deste trabalho são:

- Definir o banco de dados, que armazenará os dados relacionados com os picos e as suas respectivas avaliações;
- Definir a arquitetura para a aplicação móvel ;
- Implementar a arquitetura proposta;
- Validar o sistema implementado.

### <span id="page-12-1"></span>1.3 Estrutura do Trabalho

Os próximos capítulos desta monografia estão divididos da seguinte maneira:

- Capítulo 2: Fundamentação Teórica, ondeno qual são apresentados os conceitos e a explicação sobre o que é o Parkour;
- Capítulo 3: Análise de outros aplicativos existentes;
- Capítulo 4: Aplicativo proposto neste trabalho;
- Capítulo 5: Conclusões, na qual é feita a análise dos resultados obtidos e são propostos alguns trabalhos futuros.

### <span id="page-13-3"></span><span id="page-13-0"></span>Capítulo 2

### O Parkour

#### <span id="page-13-1"></span>2.1 Resumo

Neste capítulo será abordados conceitos relativos a prática. A exposição deste conteúdo é necessária para conhecermos o nosso público alvo e suas necessidades. Para assim, pensar nos planos para implementar o aplicativo.

### <span id="page-13-2"></span>2.2 O Parkour

Parkour, também conhecido como a arte do deslocamento, é uma disciplina física onde o praticante supera obstáculo de maneira rápida e eficiente utilizando apenas o seu corpo [\[27\]](#page-47-3). O praticante masculino chama-se "traceur" e a praticante feminina "traceuse" [\[33\]](#page-47-4). Os nomes dos praticantes derivam de traçar, sendo também entendido como agilidade. Para ser rápido e fluído, utiliza-se movimentos naturais, tais como corrida, saltos, rolamento e escaladas. O nome Parkour vem da disciplina francesa "parcous du combattant" que significa percurso do combatente. Este percurso é uma pista de obstáculos onde o competidor deveria realizá-lo no menor tempo possível. A atividade também agrega valores do Método Natural, disciplina criada por Georges Hébert [\[37\]](#page-48-5), em que busca evoluir o homem fisicamente, moralmente e energeticamente. Ao nomear a nova atividade proposta, houve a troca do "c" pelo "k", para dar agressividade à palavra e retirou-se o "s" para dar mais objetividade, como é a essência da prática.

Para a prática da atividade é recomendado: uma calça confortável para não prender o movimento, um tênis para corrida e uma camisa para evitar arranhões. Contudo, todos os itens citados são dispensáveis. Existem praticantes que treinam de bermuda e outros sem tênis.

Por meios eficientes, o praticante é capaz de transpor obstáculos rapidamente [\[47\]](#page-48-6). Contudo, o Parkour não está somente em superar o que tem na sua volta. Está também no modo como o indivíduo prepara seu corpo para isso. Algumas frases conhecidas no Parkour são: "Ser forte para ser útil" e "Ser e durar". O praticante treina para si e para o próximo, por isso não é incomum ver pessoas mais experientes orientando novos praticantes. Assim, o Parkour visa a preparação do corpo para transpor os obstáculos. A filosofia vai além da atividade física. O praticante leva para vida o que ele vive no treino.

<span id="page-14-2"></span>Fazendo com que adotem a filosofia para suas decisões, convívios e o modo com que se conecta com o mundo.

### <span id="page-14-0"></span>2.3 História

O Parkour surgiu na França no fim do século XX. Seu criador foi o francês David Belle. Belle praticou desde a infância algumas modalidades das ginásticas [\[31\]](#page-47-5). Seu pai, Raymond Belle, era um oficial de elite de bombeiros. Era Raymond que realizava as missões de salvamento mais difíceis, pois sua condição física estava mais avançada do que a dos outros. Ele realizava treinamento baseado no método natural [\[37\]](#page-48-5), criado por Georges Hébert. Esse estilo partiu da observação dos gestos apresentados por tribos africanas, ao lutar, correr e caçar, utilizando o próprio corpo, como seus ancestrais faziam. Foi então que Hérbert, contrariando os métodos de ginástica preconizados no seu tempo, formatou esse novo sistema, no qual o indivíduo imita os movimentos utilizados para o deslocamento no meio ambiente, tais como em árvores, pedras e locais mais baixos que exigem o uso de quatro apoios, carregar objetos, agarrar-se em algo, ou rastejar-se [\[37\]](#page-48-5).

David Belle [\[27\]](#page-47-3) uniu todo o aprendizado do seu pai Raymond, junto com o método natural de Geroge Hebert e sua experiência com a ginástica, e criou a prática conhecida como Le Parkour.

A ideia do criador é que o indivíduo percorra um objetivo, utilizando apenas sua capacidade física, da melhor maneira possível. Durante o deslocamento, o traceur utiliza movimentos como transposição com ou sem apoio das mãos, com giro, com pernas, saltos variados, aterrissagens, amortecimento com os membros inferiores e com os rolamentos. Contudo, David não começou a prática sozinho. Em meio as ruas de Lisses, David Belle juntou uma turma, entre eles os irmãos Yahn, Frederic Hnautra e David Malgogne, e iniciaram sua movimentação ao meio urbano.

Assim, Com grandes nomes e o crescimento da Internet, logo a prática atingiu países fora de Europa. Chegando em pouco tempo o Brasil.

#### <span id="page-14-1"></span>2.3.1 Parkour no Brasil

No Brasil, existem pessoas que acreditam que o Parkour começou por volta de 2004 com o Eduardo Bittencourt, integrante do grupo Le Parkour Brasil. Bittencourt encontrou informações sobre a prática na Internet e se interessou pelo assunto. Porém, como várias pessoas começaram a prática quase que no mesmo período, não existe um embaixador do Parkour brasileiro [\[42\]](#page-48-7).

Por volta de 2004, jovens de São Paulo e Brasília começaram a se aventurar pela cidade com seus movimentos não convencionais. A prática começou com a imitação de vídeos de David Belle e os Yamakasi [\[26\]](#page-47-6). Em julho de 2004 foi criada a primeira comunidade para troca de experiências no Orkut, o Le Parkour Brasil [\[42\]](#page-48-7).

Por ser uma prática em que o indivíduo se movimenta de maneira natural e não rotineira, os praticantes muitas vezes são confundidos com vândalos. Contudo, a popularização do Parkour fez com que estas confusões diminuíssem consideravelmente. A mídia vende o Parkour como algo radical e isto pode ser tanto negativo como positivo para a prática. Negativo porque as pessoas olham as movimentações como algo impossível, e por

<span id="page-15-2"></span>isso têm medo de experimentar a prática. E positivo pois a prática ganha visibilidade e mais apoio.

Apesar de ser uma prática abrangete e que vende bastante, praticantes procuram se desafiar cada vez mais e buscam deixar os movimentos mais bonitos. Assim, adicionam movimentações não tão eficientes, como mortais e outras acrobacias,para que não percam a fluidez do movimento. Essa nova modalidade é chamada de Free Running que será abordado na próxima seção.

### <span id="page-15-0"></span>2.4 Free Running

O Free Running é um prática parecida com o Parkour, pois consiste em usar seu corpo para aproveitar o ambiente. Assim como o Parkour, o participante se atêm a utilizar seu corpo para ultrapassar obstáculos, porém com mais ênfase no individual. O criador dessa vertente é Sebastian Foucan [\[35\]](#page-48-8). A definição, em suas próprias palavras, de Free Running é: Free Running é a arte de se expressar em seu próprio ambiente, sem limitações. É a arte do movimento e da ação[\[35\]](#page-48-8).

Sebastian Foucan é co-fundador do Parkour com Phung Belle, Châu Belle Dinh, Williams Belle, David Belle, YannHnautra, Frederic Hnautra, David Malgogne, Sébastain Foucan, David Foucan, Guylain N'Guba-Boyeke, Malik Diouf, Charles Perriére e Laurent Piemontesi. Alguns deles encontram-se discordantes com a prática, alegam que o Parkour perdeu a essência e tornou-se algo comercial. O Free Running proporciona uma liberdade maior de movimentos do praticante, perdendo em parte a eficiência, mas deixando o praticante mais a vontade em sua movimentação.

Ao conseguir tamanha mídia e atenção, o Parkour ficou embaixo dos holofotes de grandes marcas. Estas marcas buscaram um jeito de lucrar com o Parkour, patrocinando atletas, criando workshops e competições.

O Parkour é uma prática comparada em sua filosofia com as artes marciais. Nela, não existe competições, e os praticantes "puristas" dizem que a única competição que ocorre é do praticante contra ele mesmo, buscando sempre melhorar. No entanto, existem praticantes que participam de eventos em que os movimentos, a estética e a apresentação são valorados, gerando um "campeão" mundial do Parkour.

Em 2009, em São Paulo, aconteceu uma competição patrocinada pela Red Bull, o Art of Motion (Arte do Movimento, em português). Lá, vários praticantes tradicionais invadiram o local da competição com máscaras e cartazes contra a competição. Após a confusão, a competição prosseguiu normalmente.

Dessa forma, nota-se que há um atrito entre os praticantes sobre a realização ou não de competições.

#### <span id="page-15-1"></span>2.5 Parkour e a Internet

Segundo Paulo Henrique [\[42\]](#page-48-7), o Parkour difundiu-se através da Internet. Os vídeos se espalharam rapidamente e pôde-se ver muitas pessoas interessadas pela prática. Surgiram, então, filmes de ação utilizando o Parkour. Oss mais conhecido "Banlieue 13" [\[44\]](#page-48-9), "007 - Cassino Royale" [\[30\]](#page-47-7) e "Yamakasi" [\[26\]](#page-47-6).

<span id="page-16-1"></span>Além de filmes, é muito comum observar grupos de Parkour de várias partes do mundo compartilhando vídeos, mostrando novas técnicas e ajudando na divulgação da prática. Apesar dessa grande ajuda facilmente encontrada na internet, já existindo, inclusive, sites voltados para iniciantes, a geração atual encontra-se acomodada. Quando não conseguem um contato com alguém que já pertence a prática, desistem dela. Na Internet, existem inúmeros sites que auxiliam o aprendizado e o encontro de pessoas para treinarem juntas [\[9,](#page-46-1) [23\]](#page-47-8).

A Internet foi a ferramenta difusora, agora ela é a agrupadora. O Orkut ajudou na divulgação da prática através das comunidades. Os iniciantes encontravam lá o material necessário para poder iniciar o seu treino de maneira autônoma, com suporte em background da comunidade. Sendo comum vários praticantes começarem seus treinos sozinhos.

No inicio do Parkour as informações vinham da Europa e eram estudadas por praticantes brasileiros. A Internet funcionava como base de conhecimento e como ferramenta cognitiva de aprendizado. Os propulsores da prática aprendiam da seguinte maneira: olhavam um vídeo e tentavam imitar a movimentação.

Foram criados espaços para trocas de aprendizado virtual no Brasil para que os novos praticantes encontrassem parceiros para o treino. O Parkour é um esporte individual e não é necessário a ajuda do outro para sua prática em si. Contudo, a aproximação com outros membros faz com que a troca de experiência ajude na evolução. Assim, praticantes de regiões vizinhas começaram a treinar juntos, fazendo com que as pessoas da região começassem a perceber a existência da prática.

Nasce, então, um grupo de praticantes que treinam juntos e evoluem juntos. Não sendo um esporte, estes grupos não estão em busca de vitórias em campeonatos. Estão interessados em melhorar seu corpo, sua movimentação e em motivar o seu companheiro de treino.

De acordo com Vygostky [\[49\]](#page-48-10), há uma crescente evolução e aprendizado na presença de uma outra pessoa. A teoria de zona de desenvolvimento proximal [\[49\]](#page-48-10) é vista nitidamente nos treinos, no qual o praticante com menos experiência necessita apenas de um "empurrãozinho" para conseguir fazer o movimento "X" ou para conseguir ser mais forte.

#### <span id="page-16-0"></span>2.6 Treinos

A diversidade de grupos, a diferença de aprendizado e a experiência dos praticantes fazem com que cada treino seja diferente. O treino é o básico para um praticante de Parkour. No treino, ele começa a conhecer seu corpo, sua capacidade, seus limites. Assim, consegue-se programar e fazer uma análise do que pode melhorar.

Não existe um padrão a ser seguido para o treino. Muitos praticantes realizam treinos sozinhos, nos quais são capazes de fazer uma auto analise, e focar mais seu treino. Contudo, grande parte prefere o treino com os amigos, no qual decidem juntos o que será feito, e buscam um ajudar o outro, seja ensinando novos movimentos, seja motivando para fazer algo novo.

Assim sendo, é possível ver dois tipos diferentes de treino, os rotineiros e os encontros, os quais serão detalhados nas próximas secões.

#### <span id="page-17-3"></span><span id="page-17-0"></span>2.6.1 Treino Rotineiro

Os treinos rotineiros são aqueles que o praticante faz com frequência. Nesses, ele busca uma evolução pessoal e progressão. Podem ser trabalhados os aspectos físicos, técnicos e psicológicos do praticante. Logo, o Parkour diferencia-se dos demais esportes por trabalhar esses dois fatores em conjunto.

O treino físico ocorre quando o praticante realiza exercícios para o fortalecimento muscular, preparando seu corpo para os movimentos.

O treino técnico é feito para que se aprenda novas maneiras ou aperfeiçoe os exercícios de se movimentar. Desse modo, os treinos são bastante repetitivos, uma vez que ele tem que assimilar como o corpo dele responda a cada tipo de movimentação escolhida.

Os treinos psicológicos, realizados quase que diariamente, são feitos para quebrar as barreiras mentais. Quando a pessoa busca controlar o medo e o seu corpo para realizar novos movimentos ou movimentos que exigem mais do traceur. Além disso, condiciona o praticante a alcançar seus objetivos na prática e diminui o estresse da vida.

Como existem pessoas com vivências e experiências diferentes, alguém sempre pode assumir ou dar conselhos para melhorar o treino. Assim, os treinos em grupos são sempre variados e motivacionais, visto que a tensão e o peso do treino são aliviados pela presença dos amigos.

#### <span id="page-17-1"></span>2.6.2 Treino Encontro

Os encontros de Parkour existem e ocorrem com frequência. Um grupo de praticantes de um determinado local se unem e organizam um evento para os participantes da prática. No Brasil, existem vários encontros municipais, estaduais e nacionais.

Estes encontros são valorizados pela troca de experiência entre os praticantes. Cada local do Brasil caracteriza o Parkour de maneira única. Assim, no encontro eles trocam dicas, movimentos e vestimentas.

Os encontros no Parkour é um evento muito importante. Utilizando a zona de desenvolvimento proximal, o aprender do indivíduo tende é impulsionado na presença de uma outra pessoa, criada por Vygotsky [\[49\]](#page-48-10). Isso facilita o aprendizado e estimula a evolução. Estes encontros podem facilmente serem realizados nos locais citados anteriormente, como em locais externos e indoors. Tudo vai depender do que o grupo organizador está disposto e tem a possibilidade a oferecer aos visitantes.

### <span id="page-17-2"></span>2.7 Local de Treino

O Parkour é uma atividade que o praticante pode explorar o ambiente, é muito fácil encontrar locais para treinar. O traceur desenvolve uma capacidade de visualizar movimentações em locais. Por exemplo, imagine o praticante passa todo o dia pelo mesmo local, e não observa nada de mais. Após um tempo de prática, aquele local será visto com outros olhos. Variadas possibilidades de movimentação, desafios e vontade de encontrar movimentos desconhecidos (ou que ainda não esteja preparado para realizar).Assim, os praticantes chamam de pico todo o lugar que possibilita o seu treinamento.

Os traceurs e traceuses dividem espaços com crianças, adultos, atletas e até pessoas hostis. Mesmo nesse ambiente underground, a prática dissemina o respeito pelo local, <span id="page-18-1"></span>pelas pessoas e pela boa convivência com os demais usuários dos locais. Esse ambiente hostil faz com que os praticantes sejam confundidos com meliantes. É comum, durante os treinos, os praticantes serem abordados por policias, e terem que explicar o que estão fazendo ali. Existem algumas formas de picos tais como: urbanos, naturais e construídos [\[47,](#page-48-6) [42\]](#page-48-7).

Os picos urbanos são localizados nas cidades. Os traceurs utilizam da arquitetura urbana para movimentar-se. Assim, aproveitam espaços como praças, parques e escadarias para realizar seus treinos. Estes são os ambientes nos quais o Parkour ganhou fama. Como utilizam meios incomuns para a movimentação urbana, pessoas param para observar e ficam encantadas com a prática. Outras preocupam-se com o bem estar do atleta. E outras ainda acham que estão querendo quebrar os locais e hostilizam os praticantes. A utilização desses locais, junto com a movimentação de traceurs experientes, chamou a atenção da mídia. Assim, começou a usá-los como atores e dublês, tendo em mente que o preparo e a experiência façam com que corram menos riscos do que pessoas que não treinam a prática.

Quando se fala Parkour, lembra-se logo de pessoas no meio da rua, saltando, subindo e etc. Todavia, é possível treinar em ambiente natural, no meio da vida selvagem. Cachoeiras, florestas e parques. Assim, todos esses são palcos de movimentações em conexão com a natureza. Tendo belas imagens e uma proposta diferente de treino e movimentação.

Quando na cidade não há tanta possibilidade observada pelo traceur, ele se une a outros para construir seu próprio local de treino. O primeiro local de treino construído no Brasil foi em Brasília na Cidade administrativa do Riacho Fundo 2, onde membros da Adapts Parkour, junto com a organização Movimente levantaram um Pico ao lado da quadra coberta. Foi utilizado material reciclável num local abandonado, onde acumulavase entulho e era ponto de tráfico de drogas. O Parkour baseia-se na sociedade e, além de ser modificado de acordo com as necessidades dela, acaba modificando-a também.

Outro estilo de local de treino é chamado de Indoor. Dentro de um ginásio, ou em um local coberto, onde obstáculos foram criados para atender a necessidade da comunidade da região. Os treinos indoors geralmente são pagos, porém bastante aproveitados, visto que há a possibilidade de moldar os obstáculos e movimentações. Alguns até possuem colchões para movimentos mais arriscados.

### <span id="page-18-0"></span>2.8 Como localizar os Picos

Existem locais clássicos de treino, onde sempre há pessoas marcando e treinando nestes lugares. Em Brasília, por exemplo, a resposta padrão é a quadra 308 sul, pois ao longo da história e desenvolvimento da prática, a quadra sempre abrigou ótimos locais de treino. Contudo, existem pessoas que moram longe e têm o trabalho de se deslocar para treinar em um local, enquanto poderiam praticar perto de suas moradias. A deficiência em conseguir encontrar locais adequados para a prática perto de casa, desmotiva alguns adeptos, pois o deslocamento é cansativo e demorado, e o treino pode ser frustrado devido às condições climáticas da região.

Os picos menos conhecidos e recém descobertos são utilizados e divulgados mais internamente entre os grupos. Não que eles sejam escondidos, mas com a experiência encontra-se novos locais com mais facilidade. Os praticantes mais novos não tem esse olhar exploratório do Parkour, e precisam de uma pequena ajuda para encontrar novos <span id="page-19-2"></span>locais. Assim, com a convivência e a experiência é possível ver novos movimentos e aplicar os já treinados durante uma caminhada de volta pra casa.

Um mapeamento com comentários seria de grande ajuda para encontrar locais para que o praticante se aperfeiçoe nos treinos.

### <span id="page-19-0"></span>2.9 Desafios

Visto que o Parkour pode ser praticado em vários lugares tais como academias, praças, locais para aula e/ou no meio da rua, acredita-se que é fácil para algum interessado encontrar um bom local para a prática. No entanto, a realidade mostra-se muito diferente.

Hoje em dia o processo comunicativo é muito dinâmico, tudo a forma de comunicação tem que ser rápida e eficaz para evoluir. Assim, métodos de pesquisas que demandam mais tempo e paciência do usuário, são descartados rapidamente. Atualmente, o acesso ao conteúdo está facilitado na internet, pronto para ser lido e feito pelo praticante, podendo encontrar outros traceurs para treinarem juntos.

Por outro lado, os smartphones estão mais acessíveis e cada vez com mais aplicativos e funcionalidades. Dados da Anatel indicam que o Brasil terminou o mês de Agosto de 2015, com 280 milhões de celulares e densidade de 136,86 cel/100 hab. E cerca de 70% são smartphones.

"O aumento do uso de smartphones no Brasil tem impactado diretamente o cotidiano dos brasileiros: 42% dos usuários de smartphones acessam diariamente a Internet a partir de seus dispositivos móveis"[\[38\]](#page-48-11). Com base nessa informação nota-se que o brasileiro está mais conectado a telefonia móvel, tornando possível que se atinja o maior número de usuários.

Com a integração dos traceurs pela Internet e o uso dela na telefonia móvel, surgiu a ideia de desenvolver o aplicativo proposto neste trabalho, o qual será detalhado no capítulo 4.

### <span id="page-19-1"></span>2.10 Considerações Finais

O Parkour é uma prática nova que vem ganhando adeptos pela maneira que nos comunicamos. As novas tecnologias estão auxiliando a expansão da prática, assim sendo base para o seu crescimento.

No próximo capitulo será abordado a maneira como o Parkour se integra com os smartphones e como essa forma de contato pode ser mais útil a prática.

# <span id="page-20-4"></span><span id="page-20-0"></span>Capítulo 3

### Aplicativos para Parkour

### <span id="page-20-1"></span>3.1 Resumo

Neste capítulo serão mostrados e comparados os aplicativos existentes. Também serão vistos alguns tipos de aplicativos que são de interesses dos praticantes do Parkour.

### <span id="page-20-2"></span>3.2 Aplicativos para Parkour

Hoje em dia, a maioria das pessoas tem ou pretende ter um smartphone, principalmente, devido às facilidades e funcionalidades. Os preços tornaram-se mais acessíveis, e o modo de comunicação ficou mais rápido e dinâmico. A tendência é que mais pessoas incorporem a utilização dessa nova tecnologia.

Assim sendo, esta nova forma de comunicação tornou-se a principal e a mais visada para o investimento. Os smartphones possibilitam o uso de aplicativos.

### <span id="page-20-3"></span>3.3 Aplicativo

Aplicativos são softwares que desempenham objetivos específicos em smartphones e tablets. É possível acessá-los por meio das "lojas de aplicativos", tais como a Google Play Store [\[7\]](#page-46-2), App Store [\[3\]](#page-46-3), BlackBerry App World [\[4\]](#page-46-4) e o Ovi Store [\[13\]](#page-46-5).

Os aplicativos são destinados à facilitar o desempenho de atividades do usuário para diversas finalidades, assim como para diversão. As vantagens dos aplicativos são [\[38\]](#page-48-11):

- Facilidade de uso: possibilitam melhor experiência para uso de recursos e interface dos dispositivos, otimizando a navegação e a agilidade das ações;
- Menor custo de acesso: como a interface é adaptada para o dispositivo, o tráfego de dados necessários para navegação é muito menor se comparado ao uso de navegadores convencionais;
- Melhor uso dos recursos disponíveis: Os aplicativos possibilitam melhor experiência com os recursos que o aparelho possui como GPS, câmera fotográfica, bluetooth, entre outros;

<span id="page-21-2"></span>• Acesso off-line: muitos aplicativos armazenam informações que possibilitam navegação mesmo sem acesso a Internet. É possível uma empresa vender bens, conteúdos e acessos premium dentro dos aplicativos.

Todavia, como desvantagens, pode-se citar [\[38\]](#page-48-11):

- Atualização de versões: com o lançamento de novos modelos de smartphones e tablets, os sistemas operacionais melhoram e permitem novas possibilidades aos aplicativos. Porém, só tem acesso quem possuir as novas versões. Isso faz com que um iPad 1, por exemplo, seja muito limitado em questão de aplicativos, pois muitos não poderão ser instalados devido a versão ultrapassada do tablet;
- Plataformas diferentes: cada marca possui sua própria plataforma de aplicativos. Portanto, escolher o fabricante do seu novo dispositivo, determina a quantidade e diversidade de aplicativos que você poderá utilizar.

#### <span id="page-21-0"></span>3.3.1 Tipos de Aplicativos

Para facilitar a busca pelas funcionalidades os aplicativos são divididos em categorias. Segue uma pequena listagem das categorias disponíveis da PlayStore [\[43\]](#page-48-12):

- Serviços: fornecem informações e conteúdo de modo simplificado e ágil, como aplicativos para previsões do tempo, navegação de mapas ou até solicitar um resgate a seguradora do seu carro, por exemplo;
- Informações: acesso a conteúdos atualizados em tempo real ou que têm utilidade permanente, como guias de compras/lojas, telefones úteis, promoções, consulta de produtos, entre outros;
- Comunicação: permitem a conexão entre pessoas, como o Skype, MSN, ou aplicativos de integração com as redes sociais;
- Entretenimento: destinado para diversão. A indústria de jogos é a que tem maior faturamento entre todos os segmentos do entretenimento. Os aplicativos favorecem ainda mais esse crescimento, pois permitem uma integração perfeita com os jogos.

### <span id="page-21-1"></span>3.4 Aplicativos de Localização

A geolocalização é o processo de encontrar, determinando e fornecendo a localização exata de um computador, dispositivo de rede ou equipamento. Permite a localização do dispositivo com base em medições e coordenadas geográficas. Em 2009, o termo foi cunhado e desde então o recurso móvel vem ganhando importância crescente, especialmente no desenvolvimento de aplicativos móveis.

Devido a esse crescimento de grande importância, cada vez mais, os smartphones vêm incluindo software de geolocalização para facilitar a localização de alguma coisa ou pessoa. O setor financeiro de aplicativos móveis é perfeito para tirar o máximo proveito do software com uma grande variedade de possibilidades.

Na verdade, há muitas coisas em que se pode usar a geolocalização no dispositivo móvel, por exemplo, usando os dados de localização do dispositivo é possível encontrar

<span id="page-22-2"></span>nas proximidades lojas, cafés, cinemas, ferragem ou pode alterar o fuso horário em que você se encontrar. Isto é possível através do rastreamento de informação GPS que se obtém graças aos vários satélites orbitando a Terra.

A vantagem do uso da geolocalização é alto poder social. Ele pode ser alcançado pelo compartilhamento da localização. Desta forma, ele interage com outras pessoas e permite uma promoção e crescimento do APP. Trabalhando em conjunto com outras ferramentas disponíveis, pode-se analisar o perfil do consumidor do APP e estudar maneiras de melhorar os ganhos. A utilização de geolocalização ajuda na expansão do APP. Aplicativos como FourSquare [\[6\]](#page-46-6), Google Maps [\[2\]](#page-46-7) e Facebook [\[5\]](#page-46-8) têm incorporado essa funcionalidade em seus aplicativos.

### <span id="page-22-0"></span>3.5 Aplicativos para Parkour

Os Aplicativos para o Parkour podem ser encontrados em categorias iguais as citadas anteriormente, tais como:

- Jogos: aplicativo interativo que o usuário utiliza do telefone para seu entretenimento através de objetivos e modos de jogos. Auxiliam na divulgação da prática, apesar de, geralmente, apoiarem a visão midiática do Parkour. Como por exemplo o jogo Vector [\[24\]](#page-47-9);
- Multimídia: os aplicativos multimídias auxiliam na postagem de fotos, edição de imagens e vídeos. Ajudam na divulgação da prática e dos praticantes. O produto criado pode ajudar na criação de tutoriais na busca de novos adeptos a prática. Por Exemplo: Instagram, VivaVideo e Facebook;
- Aprendizado: estes aplicativos ensinam sobre movimentações, treinos e história do Parkour. Auxiliando, os mais novos e aos mais experientes sobre técnias de movimentos, como montar um treino entre outros aspectos. Por Exemplo:Parkour tutorial [\[16](#page-47-10) e Parkour Vdo [\[17\]](#page-47-11);
- Localizador: este tipo de aplicativo auxilia os praticantes novos ou estrangeiros a se localizarem e encontrarem locais para treinar na cidade em que estão. Por exemplo: Parkour Spot [\[14\]](#page-46-9), PKspotter [\[20\]](#page-47-12) e Parkour Spot Finder [\[15\]](#page-46-10).

Diante do exposto, nota-se que uma das classificações é Localizadores. Eles são importantes para os praticantes conhecerem novos lugares. Assim sendo, esse tipo de aplicativo será destacado na próxima seção.

### <span id="page-22-1"></span>3.6 Aplicativos com Geolocalização

O uso dos aplicativos tornaram-se rotineiros para as pessoas. Então seu benefício é visto em toda e qualquer esfera social. Cresce a busca dos praticantes por aplicativos que satisfaçam a necessidade de ajuda-los.

Como o objetivo desta pesquisa é desenvolver uma aplicação que auxilie a grande maioria dos praticantes do Parkour, realizou-se uma pesquisa na Play Store [\[7\]](#page-46-2) para encontrar algumas informações. Ao realizar a pesquisa, foram encontrados alguns aplicativos similares com a proposta deste projeto. Dessa forma, para que se possa ter um diferencial, <span id="page-23-1"></span>será abordado características presentes nos aplicativos existentes, a fim de que se crie atributos para uma aplicação própria.

<span id="page-23-0"></span>Os pontos principais analisados nos aplicativos serão o seu objetivo, o que ele propõem a fazer, e o tempo de processamento. Características importantes para viabilizar qualquer aplicação. Os detalhes, as vantagens e as desvantagens são focadas no público alvo, que é os praticantes de Parkour brasileiros. Dessa forma, os aplicativos selecionados foram: Parkour Spot [\[14\]](#page-46-9), Parkour Spot Finder [\[15\]](#page-46-10), PKSpotterLite [\[20\]](#page-47-12) e o Parkour.org [\[18\]](#page-47-13). O primeiro aplicativo analisado será o Parkour Spot [\[14\]](#page-46-9).

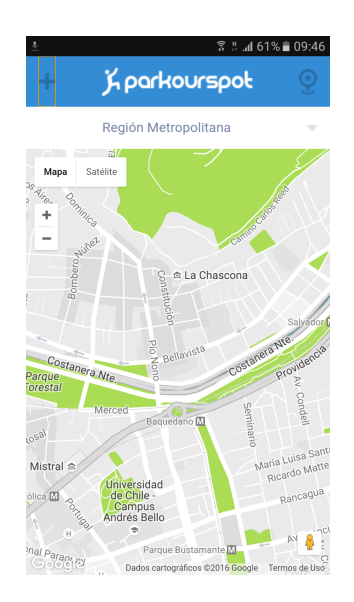

Figura 3.1: Screenshot Parkour Spot.

O Parkour Spot [\[14\]](#page-46-9), veja a Figura [3.1,](#page-23-0) é um aplicativo com interface amigável e um layout simples. É possível selecionar cidades chilenas para visualizar os picos nesses locais. Existe opção de busca por aproximação e inserção de novos picos. Para inserir um novo pico, basta enviar o nome, a localização e uma foto. O aplicativo foi usado para análise de interface e de ferramentas propostas.

<span id="page-24-2"></span><span id="page-24-0"></span>O próximo aplicativo analisado é o Parkour Spot Finder [\[15\]](#page-46-10), conforme apresentado na Figura [3.2.](#page-24-0)

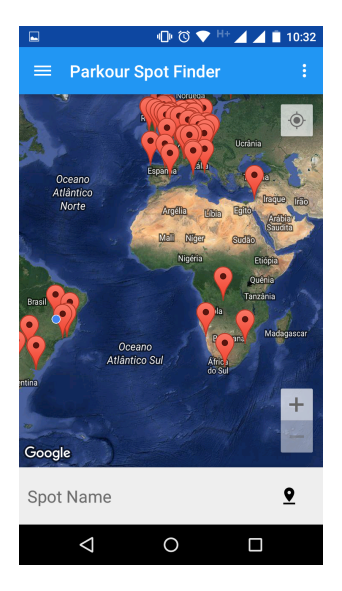

Figura 3.2: Screenshot Parkour Spot Finder.

Ele possui uma interface simples, onde todos os picos cadastrados já estão carregados na tela inicial. É possível realizar busca dos picos através do nome. Existe uma opção de localizar os picos mais próximos. Além disso, possui opção de ver imagem, ou adicionar caso não exista. O aplicativo está em inglês.

<span id="page-24-1"></span>O próximo aplicativo analisado foi o PKSpotter Lite [\[20\]](#page-47-12), mostrado na Figura [3.3.](#page-24-1)

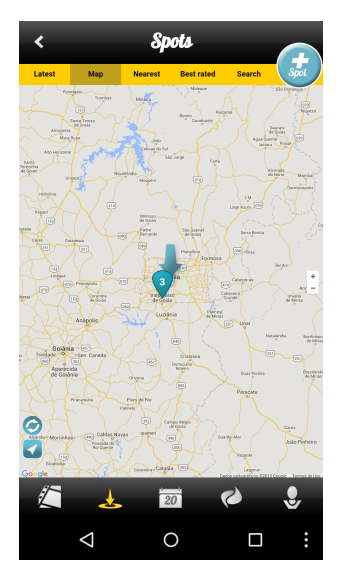

Figura 3.3: Screenshot PKspotLite

Ele é um aplicativo com uma interface muito simples e amigável para o usuário. Possui localização dos picos, onde o mapa centra na localização atual do usuário. O aplicativo permite a inserção de picos, com as informações de nome, local e fotos. Ao selecionar um pico existente no aplicativo, o usuário tem acesso a um relatório bastante detalhado do <span id="page-25-1"></span><span id="page-25-0"></span>local. Além das possibilidades de movimentação, informa as principais características do local. Além de ver vídeos filmados no pico, há possibilidade do usuário ver uma lista de picos próximos. Contudo, as demais funcionalidades como calendário, rede social e vídeos estão disponíveis apenas na versão paga do app. Por último foi analisado o aplicativo Parkour.org [\[18\]](#page-47-13), visto na Figura [3.4.](#page-25-0)

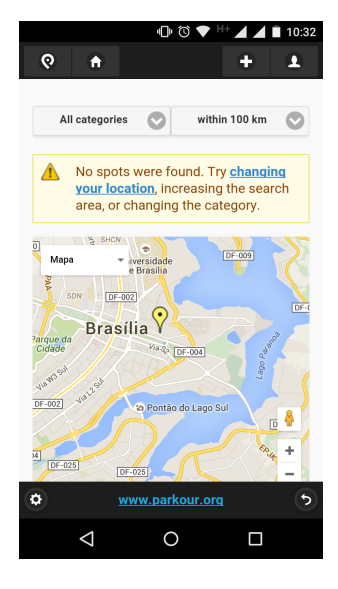

Figura 3.4: Screenshot Parkour.org

Ele é um aplicativo que busca ser completo, com várias ferramentas voltadas ao praticante. Nele há opções como calendário de eventos, treinos, grupos, movimentos e fórum. Além das ferramentas citadas, existe o mapa com os picos marcados. Ao clicar no pico, o usuário tem informações como foto, endereço, tipo de pico e os comentários de outros usuário. Todavia ele esta em inglês. A interface do aplicativo é básica e deixa a desejar por sua falta de cuidado com as telas.

### <span id="page-26-0"></span>3.7 Comparação entre os aplicativos

Diante das características dos aplicativos apresentados na seção anterior, a Tabela [3.1](#page-26-2) apresenta uma análise comparativa entre nas ferramentas. AS principais características usadas na análise foram: Descrição, fotos, idioma Português, Busca por aproximação, votação e inclusão de pico.

A característica Descrição é marcada no aplicativo em que os picos possuem alguma descrição de seus detalhes.

A característica Fotos é marcada aplicativo que possuem a fotos dos picos, ou a possibilidade de adicionar uma.

A característica Em Português é marcada no aplicativo que há a possibilidade de ser utilizado em Português Brasileiro.

A característica Busca por aproximação está no aplicativo que consegue pegar a localização atual do dispositivo e listar os picos mais próximos dele.

A característica Votação está no aplicativo que possibilita os usuário realizarem a avaliação do pico.

A característica Inclusão de Picos está no aplicativo que possibilita o usuário enviar uma solicitação de adição de pico.

<span id="page-26-2"></span>

| Tabela 0.1. Tabela de Comparação das Ferramentas. |  |                                                          |  |  |
|---------------------------------------------------|--|----------------------------------------------------------|--|--|
| Característica                                    |  | PK Spot   PK Spot Finder   PK spotter Lite   Parkour.org |  |  |
| Descrição                                         |  |                                                          |  |  |
| Fotos                                             |  |                                                          |  |  |
| Em Português                                      |  |                                                          |  |  |
| Busca por Aproximação                             |  |                                                          |  |  |
| Votação                                           |  |                                                          |  |  |
| Inclusão de Pico                                  |  |                                                          |  |  |

Tabela 3.1: Tabela de Comparação das Ferramentas.

Analisando a Tabela [3.1,](#page-26-2) percebe-se que o público brasileiro não é muito alcançado pelos apĺicativos existentes. Alguns dos possíveis motivos são: a falta da tradução para o português e a falta de informações referentes ao Brasil. Assim, diante do exposto, este trabalho propõe o aplicativo BRSPot apresentado no próximo capítulo. É mostrado também que existem várias características comuns entre os aplicativos, o que define um padrão a ser seguido na execução de uma nova ferramenta.

### <span id="page-26-1"></span>3.8 Considerações finais

Como apresentado neste capítulo, percebe-se a carência do público brasileiro por aplicativos de localização de picos. Há a necessidade do aplicativo em português e que possua mais informações sobre os picos brasileiros. Os aplicativos existentes, ou não estão funcionais ou não atendem a necessidade do público brasileiros.

O próximo capítulo traz descrição de uma ferramenta que possa atender a necessidade dos praticantes brasileiros, o BRSpot.

# <span id="page-27-0"></span>Capítulo 4 Aplicativo BRSpot

### <span id="page-27-1"></span>4.1 Resumo

Neste capítulo será exposto a maneira de como o aplicativo foi pensado para atender a demanda do público-alvo. Também apresentará o aplicativo e suas funcionalidades.

### <span id="page-27-2"></span>4.2 Aplicativo BRSpot

Após a análise dos aplicativos existentes, fez-se um levantamento dos pontos importantes para uma nova aplicação. Além disso destacou-se os pontos que não são abordados nos outros aplicativos, ou são de forma precária. Esses pontos são:

- Falta de idioma em Português;
- Ambiente confuso e com muitas informações;
- Informações dadas de maneiras confusa;
- Instabilidade;
- Softwares ultrapassados;
- Versão gratuita com poucas funcionalidades;
- Menus redundantes.

Nos aplicativos existentes, estes pontos são explorados com pouca eficiência. Existem alguns problemas que são causados por estes itens:

- A falta de suporte para a língua portuguesa, dificulta a utilização do aplicativo por Brasileiros. Segundo o IBOPE, 73% dos Brasileiros não sabem ler textos em inglês. Isso tira o conforto na utilização do aplicativo, o que faz abandoná-los rapidamente;
- Ambientes com muitas informações fazem com que o usuário fique perdido. Muitas vezes há a informação na tela, contudo, o ambiente está tão poluído visualmente, que o usuário não encontra o que procura;
- Algumas informações são colocadas para o usuário e acumula em cima de mais informação. Isso prejudica o ambiente amigável do aplicativo, o que faz com que o usuário desista de utilizar o aplicativo;
- É preciso que o aplicativo esteja disponível quando o usuário quiser utilizá-lo, para isso é necessário manter os servidores funcionando;
- É preciso que os bugs sejam corrigidos e novas demandas sejam atendidas;
- Necessidade de aplicativo gratuito para o uso integral, sem taxas extras para a utilização;
- Redução da redundância de informação e acesso para tornar o arquivo menor e mais rápido;

Este capítulo apresenta o aplicativo BRSpot, que é um aplicativo voltado para os praticantes poderem encontrar locais para treino.

### <span id="page-28-0"></span>4.3 Casos de Uso

Antes de começar a programar,fez-se necessário identificar as funcionalidades e as necessidades dos usuários. Para isso, foi utilizado um diagrama de Casos de Uso. Fazendo o levantamento de requisito, foram encontradas as seguintes necessidades a serem atendidas:

- 1. Busca novos picos;
- 2. Visualizar picos;
- 3. Votar nos picos;
- 4. Adicionar picos;
- 5. Adicionar fotos;
- 6. Visualizar Informações;
- 7. Contactar o desenvolvedor;
- 8. Traçar Rota.

Todo usuário que acessar o aplicativo, pode realizar essas ações. A Figura [4.1](#page-29-2) mostra o diagrama de casos de uso do aplicativo BRSpot.

<span id="page-29-3"></span><span id="page-29-2"></span>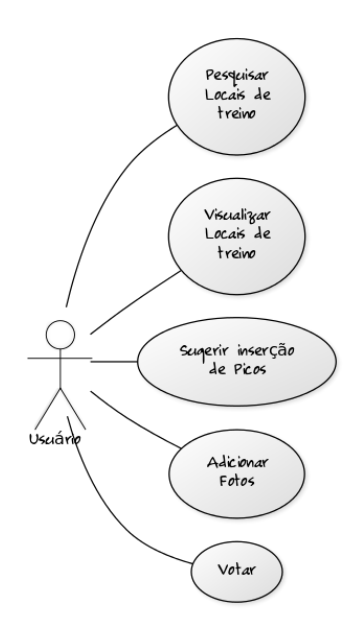

Figura 4.1: Casos de Uso do Brspot.

#### <span id="page-29-0"></span>4.4 Ferramentas

O aplicativo foi desenvolvido para o sistema operacional Android [\[39\]](#page-48-13), através do Android Developer studio. Utilizando API do Google Maps como principal framework [\[28\]](#page-47-14). Essas ferramentas são apresentadas em detalhes nas próximas seções.

#### <span id="page-29-1"></span>4.4.1 Android

Android [\[39\]](#page-48-13) é o sistema operacional móvel mais popular do mundo nos dias atuais, alcançando muito sucesso apesar do seu pouco tempo de existência. O primeiro telefone móvel com SO Android, o HTC G1, foi lançado em outubro de 2008 [\[43\]](#page-48-12). Desde então o Android [\[34\]](#page-48-14) passou a ser utilizado não somente em telefones móveis do tipo smartphone, mas também em tablets, relógios, televisores, videogames e muitos outros dispositivos.

O Sistema operacional é construído sobre diversos componentes de código aberto, incluindo o Kernel Linux e diversas bibliotecas, que podem ser encontradas nos repositórios do projeto AOSP (Android Open Source Project)[\[1\]](#page-46-11).

Embora o Android utilize o Kernel Linux, muitos patches foram criados de forma a adaptar o Kernel as necessidades do Android. As mudanças compreendem desde o suporte a sistemas de arquivos e otimizações de rede até mudanças no gerenciamento de processos e memória.

O Android como uma tecnologia promissora e com tantos os recursos disponíveis.

As remessas de smartphones Android somaram 1,17 bilhão em 2015. Devem crescer para 1,62 bilhão em 2020. Significa que a fatia de mercado do sistema operacional passará de 81% em 2015 para 85% em 2020 [\[48,](#page-48-0) [29\]](#page-47-15).

Com este número exorbitante de vendas e a concorrência incessante das empresas do ramo pela fatia de mercado [\[29\]](#page-47-15), o consumidor desfruta da diversidade de produtos à venda que contenha esta plataforma. Cada empresa, com a esperança de aumentar suas <span id="page-30-1"></span>vendas opta pelo design diferenciado, hardware com maior poder de processamento e funcionalidades extravagantes.

Em 2015, há 1,5 bilhão de televisores em uso ao redor do mundo. Um bilhão de pessoas estão na Internet. Mas quase três bilhões de pessoas têm um telefone celular, tornando-o um dos produtos de consumo do mundo de maior sucesso. Dessa forma, construir um aparelho celular superior enriqueceria e melhoraria as vidas de inúmeras pessoas.

Em um contexto mundial, esta é a missão do Open Handset Alliance<sup>TM</sup> [\[12\]](#page-46-12), grupo formado pelas empresas lideres de mercado em tecnologia móvel. Como objetivo, o grupo tende a definir uma plataforma única e aberta para celulares para deixar os consumidores mais satisfeitos com o produto final. Também criar uma plataforma aberta e flexível para o desenvolvimento de aplicações coorporativas.

A plataforma Android é um sistema operacional baseado em Java que é executado no kernel 2.6 do Linux. O sistema é muito leve e com muitos recursos. Os aplicativos do Android são desenvolvidos utilizando Java e podem ser portados com bastante facilidade. Android também incluir aceleração 3D motor gráfico (baseado no suporte de hardware), suporte de banco de dados alimentado por SQLite 7, e um navegador web integrado. O paradigma é Orientação a Objeto, baseados em XML, o layout da interface do usuário.

Em sua arquitetura, os aplicativos de terceiros [\[43\]](#page-48-12) são executados com a mesma prioridade com os que estão junto com o núcleo do sistema, dando flexibilidade ao âmbito corporativo a executar e colocar suas aplicações. Além disso, cada aplicação é executada dentro de seu próprio segmento. Outro ponto pertinente é o recurso de acesso a qualquer parte que o sistema operacional tenha acesso. Em outras palavras, se o desenvolvedor desejar criar um aplicativo que faça a discagem, será possível; se desejar criar uma aplicação que utilize o GPS interno, também terá acesso. O potencial para os desenvolvedores criarem aplicações dinâmicas e integradas é enorme. No topo de todos os recursos que estão disponíveis é a integração com aplicativos do Google [8].

Usando a versão do kernel Linux 2.6 para serviços essenciais do sistema, como segurança, gerenciamento de memória, gerenciamento de processos, rede e drivers. O kernel também funciona como uma camada de abstração entre o hardware do dispositivo e o resto do conjunto de softwares que são desenvolvidos em paralelo [\[38\]](#page-48-11).

#### <span id="page-30-0"></span>4.4.2 Android Developer Studio

O Android Studio, lançado no último Google I/O, uma conferência anual do Google voltada para o desenvolvimento de aplicações para os seus sistemas operacionais, é uma IDE para desenvolvimento na plataforma Android baseado no InteliJ Community Version. Com o mesmo objetivo do Eclipse + ADT (Android Developer Tools), ele provê um ambiente de desenvolvimento, debug, testes e profile multiplataforma para Android.

A interface do Android Studio é bem atraente, tem um leque de schema considerável, podendo utilizar vários "Look and Feel" diferentes. Também é possível customizar os atalhos de teclado, de forma que sejam iguais a outras IDEs, como o Eclipse. Assim, o impacto ao usar a ferramenta tende a ser menor.

O auto-complete vem com todos os recursos que já tínhamos no Eclipse, no InteliJ e em mais alguns. É muito rápido, e você não precisa dar "Ctrl+espaço" para ele aparecer – é automático -, o que realmente torna muito mais rápido o desenvolvimento.

<span id="page-31-2"></span>A funcionalidade Injection Language permite que strings de outras linguagens sejam validadas pela IDE. Quando criamos uma expressão regular, por exemplo, o Android Studio a valida, e até permite que seja realizado um teste com entrada e saída, sem precisar recorrer a sites da web. A ideia é que esse recurso também seja aplicado a outras linguagens que fazem uso de strings, como SQL, XML, HTML etc. Também é possível visualizar o conteúdo de recursos como strings, ícones e cores ao utilizá-los no código.

O preview de layouts está muito mais robusto do que aquele existente no Eclipse. É possível visualizar o layout em várias telas de tamanhos diferentes simultaneamente. Além disso, é possível selecionar idioma, temas, versões do Android e resoluções para validar arquivos strings e recursos visuais em diversas situações diferentes.

O recurso de criação de layout também está bem superior ao do Eclipse. Arrastar e soltar uma view na tela, recurso conhecido como drag and drop, ficou muito mais fácil. Este, acompanhado do preview, deixa a experiência de criação de layouts muito mais agradável, tornando praticamente desnecessária a execução do emulador ou do dispositivo para ver o resultado.

#### <span id="page-31-0"></span>4.4.3 API do Google

Android possui extensões que possibilitam a criação de ambientes de desenvolvimento usando bibliotecas externas específicas, como por exemplo o Google APIs, ou componentes extras.

As APIs do Google possuem acesso aos serviços e dados do Google. Essas APIs fazem parte de cada versão do SDK, ou seja, cada SDK de versão é também possível obter um SDK de APIs do Google para Android. Um recurso importante dessas APIs é a biblioteca externa Maps, que fornece uma API para que aplicativos Android possam ter acesso ao Google Maps, permitindo a adição de recursos avançados de mapeamento, onde pode-se exibir um ou mais locais em um mapa para o usuári[o28.](#page-47-14)

A MATERA Systens [\[10\]](#page-46-13), empresa fornecedora de soluções e serviços de TI, utilizou este recurso recentemente em um de seus projetos Android, possibilitando ao usuário a visualização de locais em um mapa, assim como a localização do usuário, e o traçado de rotas entre dois pontos no mapa, tanto pelo mapa do próprio aplicativo, quanto por um aplicativo terceiro de navegação.

Para usar este recurso do Google na aplicação, deve ser gerada uma chave de API obtida do Google, e que é através de uma chave privada, a keystore do aplicativo assinado. Cada desenvolvedor tem sua própria keystore, ou seja, cada chave de API para uso do Google Maps é única e não funciona com keystores diferentes. Após obter essa chave, basta criar uma instância de MapView no layout XML que será usado para a visualização do mapa, e incluir a chave no atributo apiKey.

#### <span id="page-31-1"></span>4.4.4 Banco de Dados

As informações utilizadas na aplicação estão armazenadas no banco de dados SQ-LITE [\[46\]](#page-48-15). Ele é nativo no Android e não há a necessidade de alterações significativas para seu funcionamento. O SQLite é escrito em C, e utiliza um classe sem configuração alguma de SQL (SQL Puro) 92, porém nem todas as funções estão configuradas no SQ-Lite. Não possui licença alguma, ele é totalmente disponibilizado pelos autores, a Hwaki

<span id="page-32-2"></span>(www.hwaki.com), ou seja, qualquer pessoa pode baixar as fontes no site, compilar, modificar, executar, utilizar, sem problema algum,.

A tabela do banco de dados implementado no BRSpot conterá as seguintes colunas: LATITUDE, LONGITUDE, NOME, ENDERECO, DESCRICAO, DETALHE\_AGUA, DETALHE\_PERIGO, DETALHE\_QUEBRADO, DETALHE\_EXTRA, VOTOS, IMA-GEM. Cada linha será um pico diferente. Assim, todas as colunas em conjunto terão as informações necessárias para mostrar o que o aplicativo se propõe a realizar. Todos os campos são do tipo STRING. Ao utilizar todos os campos como String, há uma facilidade na manipulação dos dados, pois a conversão para outro tipo primitivo é bastante simples em Java.

### <span id="page-32-0"></span>4.5 Aplicativo Proposto BRSpot

<span id="page-32-1"></span>A Figura [4.2](#page-32-1) apresenta a tela de abertura do BRSpot. Depois de apresentar a tela de abertura, o aplicativo pede permissão do usuário para acessar a localização. Geralmente, as permissões são solicitadas no momento da instalação de um aplicativo [\[19\]](#page-47-16), onde o usuário aceita as condições de instalação do app. Estas permissões também estão no arquivo AndroidManifest. A partir do Android Marshmallow, é necessário pedir novamente a permissão em tempo de execução [\[22\]](#page-47-17).

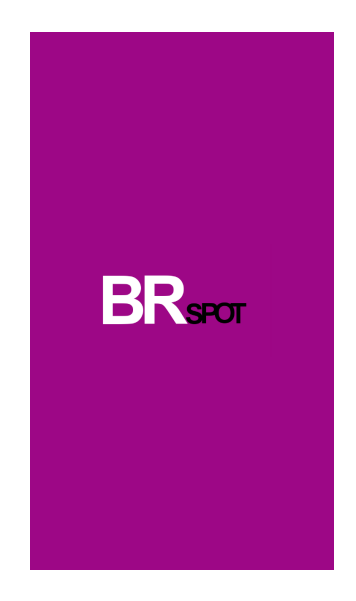

Figura 4.2: Tela de abertura do aplicativo BRSpot.

Estas permissões são necessárias para resgatar informações que o aplicativo não produz por exemplo GPS e lista de contatos. As funcionalidades são divididas em dois grupos de permissões os quais são Normal [\[11\]](#page-46-14) e Perigosas [\[22\]](#page-47-17).

As Permissões Normais podem ser acessadas diretamente sem a confirmação do usuário. Depois da instalação, o usuário não saberá em que momento o APP está utilizando as funcionalidades. Isso acelera o processo de instalação da APP por parte do usuário.

As Permissões Perigosas são solicitadas em tempo de execução. Sendo necessário que o desenvolvedor faça as requisições antes de utilizar a ferramenta.

<span id="page-33-0"></span>Dessa forma, após o usuário permitir que o aplicativo acesse a sua localização, a Figura [4.3](#page-33-0) aparecerá na tela. Nela, tem-se uma Action Bar contendo um ícone para abrir o menu e o nome do aplicativo. Abaixo da Action Bar aparecerá o mapa com os picos marcados, indicados com os Marcadores roxos, e a localização do dispositivo com uma bolinha azul.

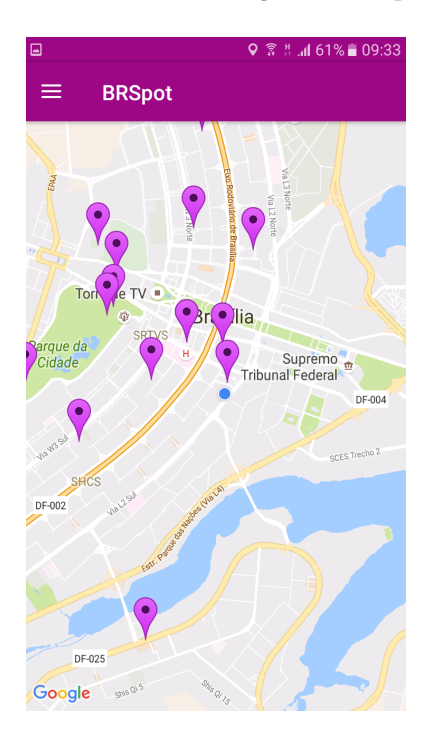

Figura 4.3: Mapa com as Marcações.

A permissão de localização foi necessária para que o aplicativo carregue o mapa e dê a localização do usuário. Antes de carregar o mapa, o aplicativo cria uma lista de objetos. Um objeto contém informações de um pico diferente. Utilizando um classe chamada DataBaseOpenHelper, o banco de dados em SQLite é aberto, e com a classe DataBaseAcess o objeto "Local"é povoado contendo as informações dos picos. Os picos são criados por cada linha encontrada no banco de dados e adicionados na lista.

Com a lista pronta, é possível recuperar as informações de cada pico diretamente no aplicativo. Como estamos recuperando todas as informações no banco de dados de uma vez, pode demorar um pouco para iniciar, contudo não será necessário fazer outras buscas custosas no banco de dados.

Com os objetos criados, recuperamos o nome, o endereço, a latitude e a longitude de todos os picos. Com essas informações, conseguimos criar os marcadores no mapa. Cada marcador no mapa diz a localização de um pico diferente. Assim, o usuário pode verificar os picos na sua proximidade.

Enquanto povoamos o mapa com os marcadores, adicionamos também ao objeto atual um outro parâmetro, a distância. Esse valor diz a distância que o pico está do usuário.

Quando o usuário clicar em um dos picos, será mostrada uma tela, conforme a Figura [4.4.](#page-34-0) Nesse caso, é aberto uma janela onde temos o nome do pico selecionado e o endereço.

Ao clicar nessa janela, o usuário será direcionado a uma nova Activity, a que mostra os picos mais próximos ao invés de ir diretamente para o pico selecionado. Isso ocorre

porque durante a fase de implementação não foi encontrada uma maneira de ir diretamente à descrição do local, como será feito adiante.

A API do Google Maps nos disponibiliza também duas opções embaixo da tela, a com uma seta azul e a do símbolo do aplicativo do Google Maps.

A seta azul abrirá o Google Maps no modo navegação. O usuário poderá seguir a direção indicada para chegar ao pico. Esse trajeto, geralmente é o que a API julga o mais rápido, assim facilitando que o usuário chegue ao seu local de treino.

<span id="page-34-0"></span>O símbolo do aplicativo abrirá o Google Maps com um marcador no lugar indicado. Assim, o usuário poderá ver o que já foi mapeado por perto, e se quiser ver o trajeto até o local selecionado.

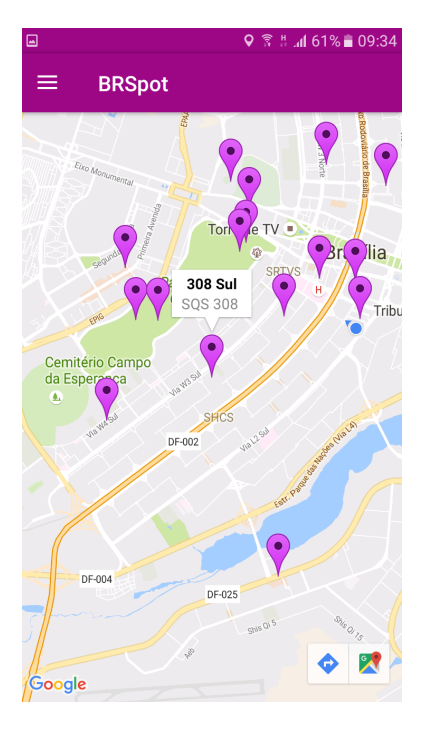

Figura 4.4: Pico Selecionado.

Ao clicar no ícone de menu, ou deslizar a tela para a direita, a Figura [4.5](#page-35-0) aparecerá.

É apresentado o menu principal da aplicação. Aqui o usuário poderá navegar pelas outras ferramentas do aplicativo.

O cabeçalho apresenta o nome do Aplicativo e o e-mail para contato. No menu existem as opções de Picos Perto, Inclua um pico, Contatos e Sobre o BRSpot. Cada item desse é clicável e possuem um ícone para torna-lo mais amigável para o usuário.

<span id="page-35-0"></span>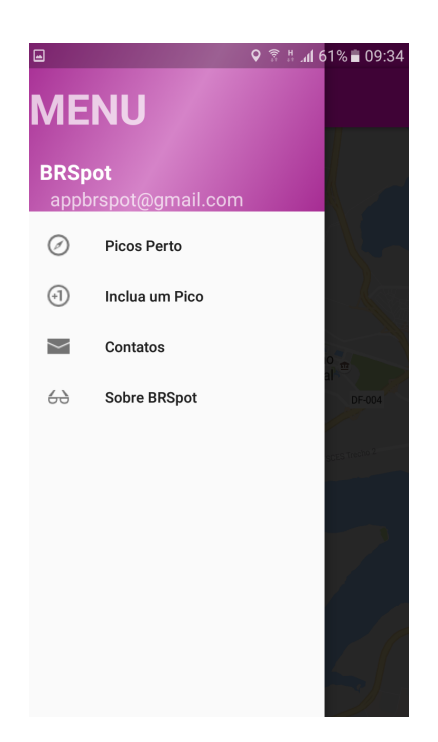

Figura 4.5: Menu principal do aplicativo.

<span id="page-35-1"></span>Ao clicar na primeira opção vamos para a Activity Perto, mostrado na Figura [4.6.](#page-35-1)

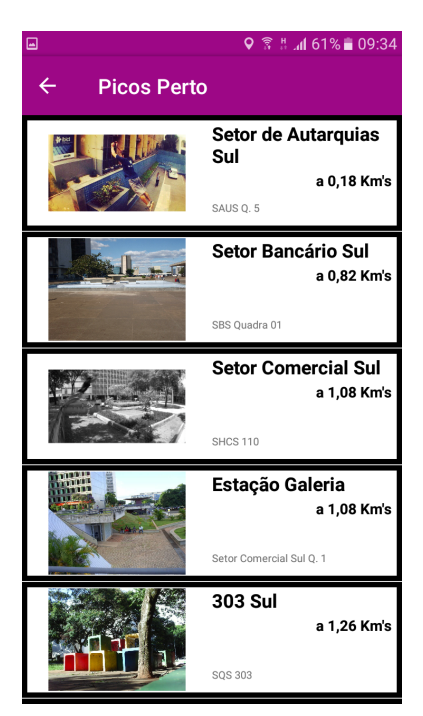

Figura 4.6: Lista com os Picos Próximos ao Usuário.

Nesta tela é exibido uma List View com os picos mais próximos do usuário. Cada item da lista contém uma foto, o nome, a distância e o endereço do Pico, além de ser clicável.

Para conseguir esta lista com os picos ordenados do mais próximo para o mais distante, é utilizado o método Collections.sort e ordena pela distância.

Após ordenar a lista, foi utilizado um Array Adapter para que fosse personalizado os itens da lista. Sendo possível adicionar várias informações do objeto e fazer com que cada item fosse personalizado.

Utilizando estas funcionalidades, é possível mostrar a lista ordenada dos picos de uma maneira em que o usuário fique mais simples e visualmente bonito para o usuário.

<span id="page-36-0"></span>Ao clicar em um dos itens da lista, a aplicativo abrirá uma nova tela com a descrição do Pico, conforme mostrado na Figura [4.7.](#page-36-0)

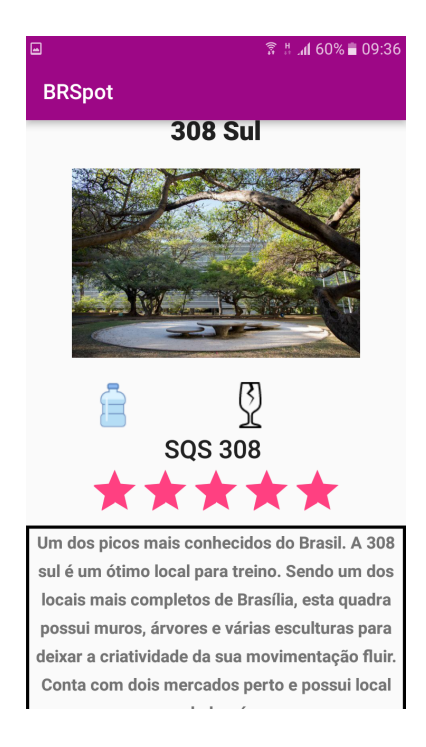

Figura 4.7: Informações do Pico.

Nesta tela, visualizamos todas as opções que o aplicativo possui relativo a um pico. Todas as informações são recuperadas dos objetos criados na primeira tela.

Para isso, é mostrado, primeiramente, o nome do pico centralizado e em negrito para a identificação rápida do usuário. Em seguida, mostramos uma foto do Pico. Estas primeiras informações são as mais importantes, pois o usuário deve assemelhar logo o nome com a imagem do local. Abaixo da imagem, serão mostradas pequenas figuras tais como uma garrafa, uma taça ou um sinal de exclamção. Essas figuras darão ao usuário algumas informações extras do local, como se há local quebrado, se tem água disponível ou se é um lugar perigoso. O local quebrado é simbolizado por uma taça rachada; a disponibilidade de água é representada por uma garrafa d'água; e se o local é perigoso por um ponto de exclamação.

Em seguida, aparecerá o endereço em negrito seguido de umas estrelas de avaliação dos usuários para o pico.

Abaixo terá uma caixa com a descrição do local. Como o Parkour é um atividade muito explorativa e pessoal, a descrição do local prende-se em falar do lugar em si e não de movimentos possíveis. Isto foi evitado, pois cada praticante tem uma forma única e diferente de analisar o local, ao dizer o que é possível fazer, o desenvolvimento exploratório pode ser afetado.

No final, há um botão que apresenta o pico diretamente no aplicativo do Google Maps, paraos casos em que o usuário queira mais informações relativas a localização do pico.

<span id="page-37-0"></span>Novamente, ao votar para o menu principal, Figura [4.5,](#page-35-0) é possível navegar pelo segundo item que é o Inclua um Pico. Ao acessa-lo, o usuário deverá permitir que o aplicativo acesse a memória interna do celular. Essa permissão deve ser dada para que o usuário possa enviar fotos para o aplicativo. Após permitir, ele se deparará com a Figura [4.8.](#page-37-0)

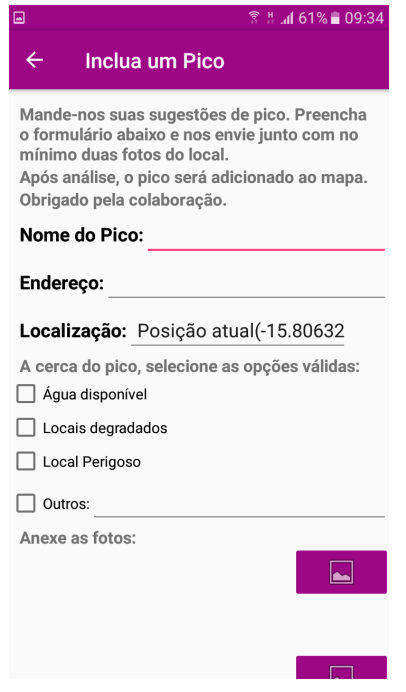

Figura 4.8: Tela para Incluir um Novo Pico.

Esta é a ferramenta mais interativa da aplicação. O usuário poderá enviar as informações para que o pico seja adicionado ao banco de dados e aparecer para os demais usuários.

Nesta tela, o usuário deverá indicar as informações necessárias para que um novo pico seja adicionado. Então ele preencherá um simples formulários com algumas informações, tais como Nome, Endereço, Localização, Selecionar alguns itens e Adicionar a foto.

O nome e o endereço são campos obrigatórios, contudo o de localização não é. A localização que é mostrada como padrão é a atual do usuário, assim ele não teria trabalho para buscar a latitude e longitude do pico a ser adicionado.

O endereço é fornecido para que o usuário possa deixar o campo localização em branco e não precise descobrir a localização, caso ele queira adicionar um pico sem estar no local.

Após a localização, o usuário seleciona as opções válidas no pico. Caso tenha água, local quebrado, local perigoso, ou algum outro fato que seja importante ser dito.

Agora o usuário deve adicionar no máximo 3 fotos pico para que sejam exibidas junto com as outras informações.Assim, ao descer a tela, a Figura [4.9](#page-38-0) é vista.

Após adicionar as imagens, o usuário confirma as informações e seleciona uma caixa de seleção dizendo que as informações são verdadeiras.

<span id="page-38-2"></span><span id="page-38-0"></span>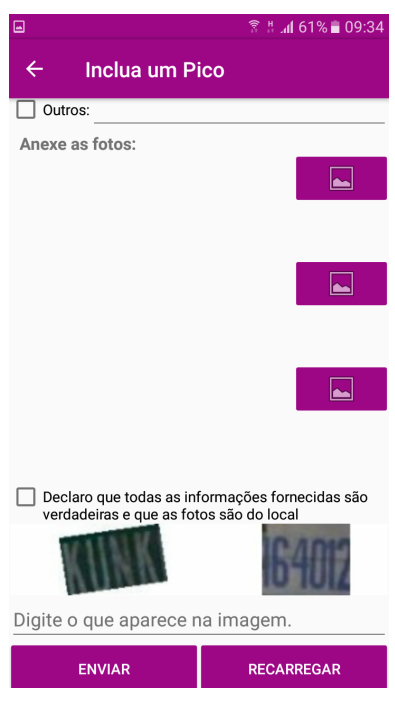

Figura 4.9: Continuação da Tela Inclua um Novo Pico.

Para evitar ações de robôs e bots, foi adicionado o desafio captcha. Ele é um desafio onde o usuário deve escrever o que aparece nas imagens que são carregadas na tela. As imagens sempre são diferentes, assim é muito dificíl algum programa conseguir quebrá-lo.

O captcha utilizado foi o reCAPTCHA do Google [\[8\]](#page-46-15), adaptado para o Android. O usuário ayltai [\[21\]](#page-47-18) do GitHub, disponibilizou o código para a utilização do recaptcha, inicialmente apenas pra site, para usar nos aplicativos Android. Após as pequenas alterações serem realizadas, foi possível adicionar a funcionalidade no aplicativo.

<span id="page-38-1"></span>Ao clicar no botão enviar, o aplicativo avaliará se o captcha está correto, se a caixa de confirmação de veracidade foi selecionada, e se os campos obrigatórios foram preenchidos. Caso esteja tudo certo, o aplicativo enviará um e-mail para o appbrspot@gmail.com com as informações do pico para análise, como mostrado na Figura [4.10.](#page-38-1) Este e-mail é criado

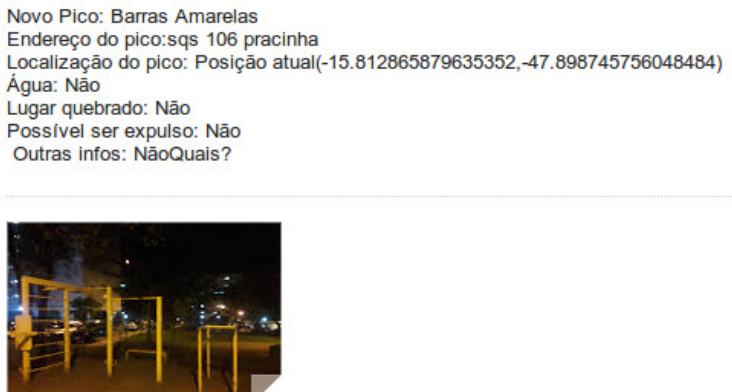

Figura 4.10: E-mail com as Informações do Pico Adicionado.

utilizando a biblioteca BackgroundMail, onde é possível que o aplicativo envie uma mensagem como se fosse algum usuário. É necessário inserir um usuário e senha válidos para ser o remetente. Podemos também adicionar o destinatário, assunto, mensagem e anexar arquivos. Criamos uma variável para cada um destes quesitos, e depois recuperamos colocando na mensagem. Os arquivos de anexos são vetorizados e também adicionados separadamente para o envio. Assim, o e-mail tem somente as informações que interessa para a análise rápida e inserção no banco de dados.

<span id="page-39-0"></span>Voltamos ao menu (Figura [4.5\)](#page-35-0), e vamos para a próxima opção, Contato. Ao clicar nesse item, somos direcionados a Figura [4.11.](#page-39-0) Nessa página há informações para contato com os administradores do aplicativo.

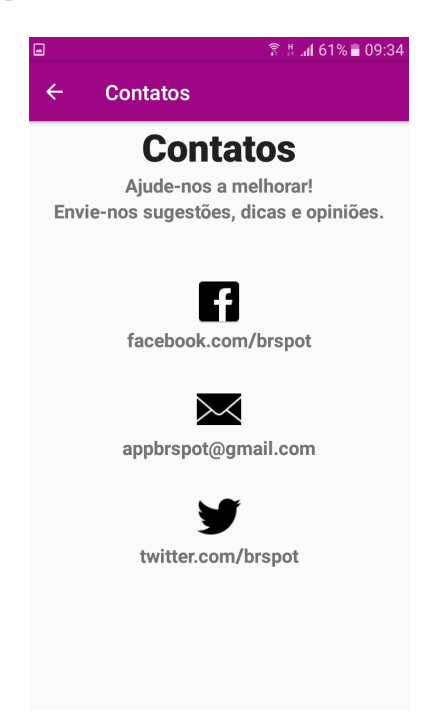

Figura 4.11: Mostra os Contatos com o Desenvolvedor.

Nesta tela o usuário terá informações das redes sociais e e-mails que os responsáveis pelo aplicativo utilizarão. Fica claro que o aplicativo quer crescer e ouvir as sugestões de seus usuários. Um contato direto com quem é responsável por fazer as coisas funcionarem traz um confiança maior do usuário.

Quando o aplicativo for lançado, serão criados o Facebook e o Twitter. Estas ferramentas, além da comunicação com usuário, servirão para realizar propaganda do aplicativo. Isso é importante, porque será possível construir o marketing para o aplicativo, alcançando pessoas que não conseguiríamos apenas por indicações.

A última opção do menu Principal, Figura [4.5,](#page-35-0) é Sobre o Aplicativo BRSpot, como mostrado na Figura [4.12.](#page-40-1)

É apresentado o objetivo do aplicativo, uma breve explicação sobre seu funcionamento e os responsáveis. Esta tela serve para os usuários identificarem os criadores e responsáveis, também para ter um breve resumo do funcionamento do aplicativo.

<span id="page-40-1"></span>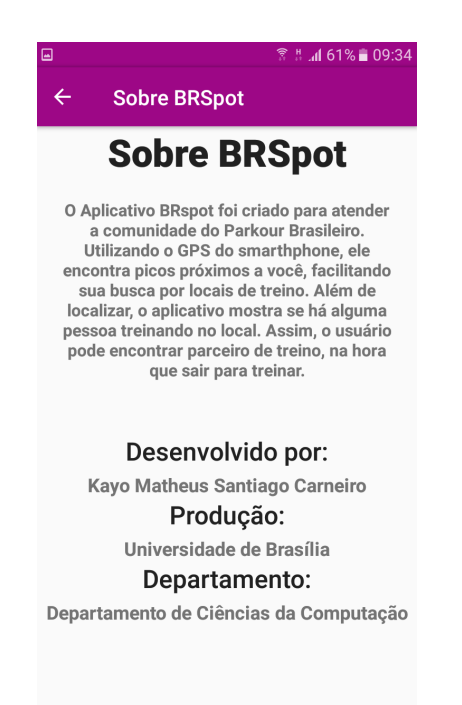

Figura 4.12: Mostra as Informações sobre o Aplicativo.

### <span id="page-40-0"></span>4.6 Validação do Aplicativo

<span id="page-40-2"></span>Utilidade (12 responses)

Esta versão do aplicativo foi disponibilizado através de um link para 12 praticantes testarem o aplicativo. Ao final do uso e teste, eles deveriam responder um questionário para avaliação da ferramenta. Todas as perguntas foram de forma escalar, a pessoa tem que dar uma nota de 0 a 5 para cada pergunta. Na Figura [4.13](#page-40-2) verificamos o quão útil o aplicativo foi para os usuários, 0 para pouco útil e 5 para muito útil.

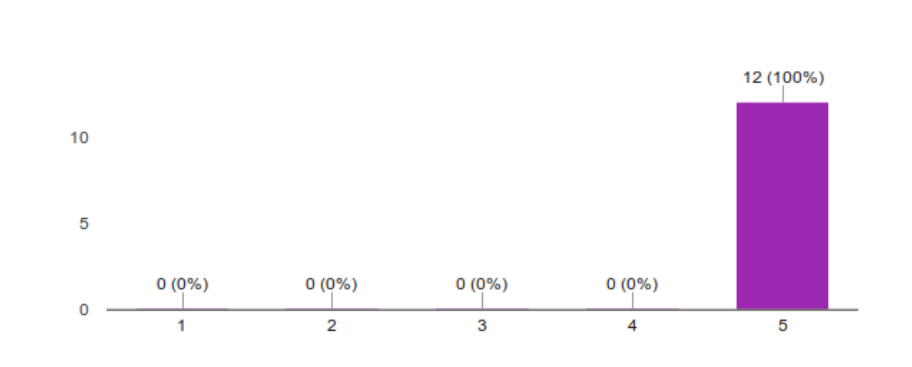

Figura 4.13: Gráfico sobre a Utilidade do APP.

Todos os usuários acharam o aplicativo muito útil.

A Figura [4.14](#page-41-0) representa o quão simples o aplicativo foi de ser utilizado.

Dos praticantes que testaram, mais de 80% acharam o aplicativo simples de ser utilizado.

<span id="page-41-0"></span>Simplicidade (12 responses)

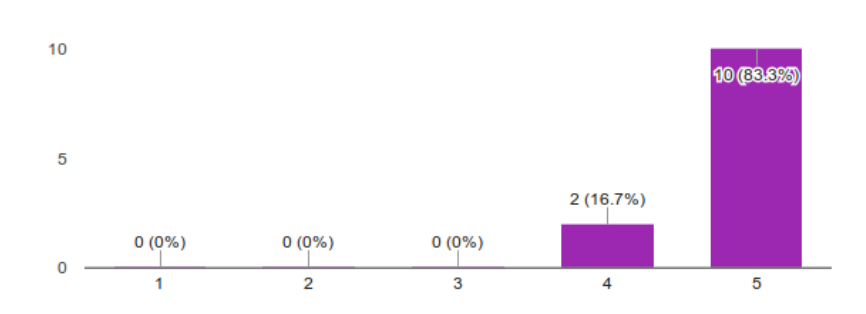

Figura 4.14: Gráfico sobre a Simplicidade do APP.

<span id="page-41-1"></span>A Figura [4.15](#page-41-1) mostra a qualidade da interface do aplicativo.

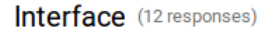

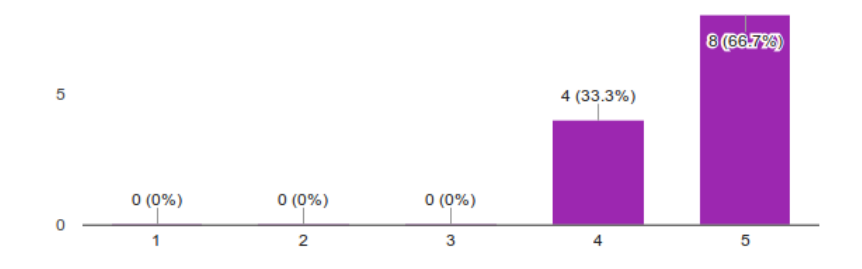

Figura 4.15: Gráfico sobre a Interface do APP.

<span id="page-41-2"></span>Mais de 65% dos praticantes acharam a interface do aplicativo muito boa. A Figura [4.16](#page-41-2) mostra como funcionou a ferramenta Mapa no aplicativo.

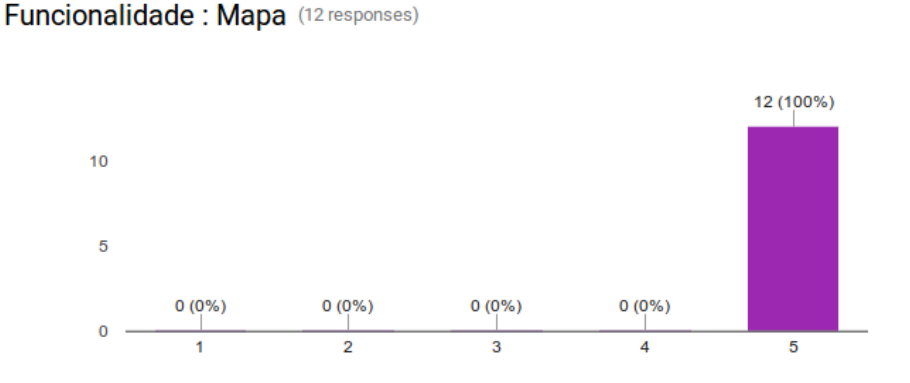

Figura 4.16: Gráfico sobre a Funcionalidade Mapa.

Esta funcionalidade não mostrou problemas aos usuários, que aprovaram a utilização dela.

<span id="page-42-0"></span>A Figura [4.17](#page-42-0) mostra como funcionou a ferramenta Inclua um pico no aplicativo.

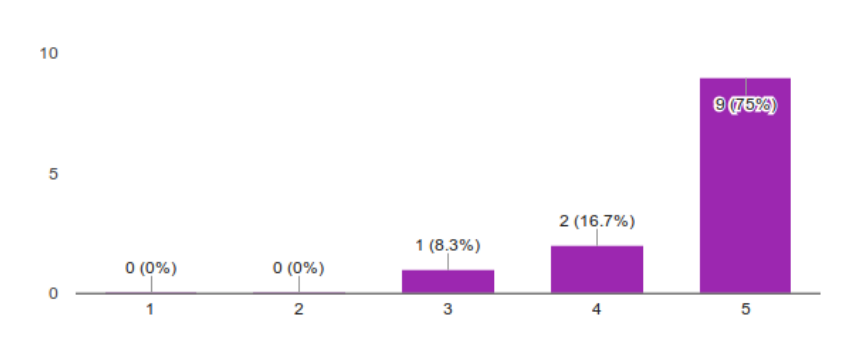

Funcionalidade: Inclua um Pico (12 responses)

Figura 4.17: Gráfico sobre a Funcionalidade Inclua um Pico.

Nesta funcionalidade, alguns usuários tiveram algum problema com o uso desta ferramenta. Contudo, em grande maioria ela funcionou conforme o esperado.

<span id="page-42-1"></span>A Figura [4.18](#page-42-1) mostra como funcionou a ferramenta Picos Perto no aplicativo.

Funcionalidade: Picos perto (12 responses)

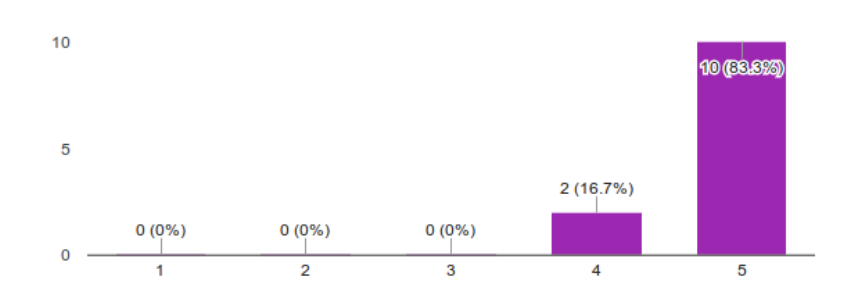

Figura 4.18: Gráfico sobre a funcionalidade Picos Perto.

A ferramenta Picos Perto foi muito bem avaliada. Mostrando que seu propósito foi atingido para os usuários que testaram.

A figura [4.19](#page-43-1) mostra como funcionou a ferramenta Descrição do pico no aplicativo.

<span id="page-43-1"></span>Funcionalidade : Descrição Pico (12 responses)

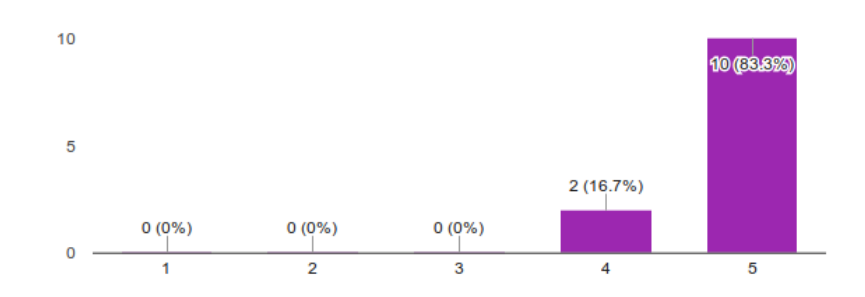

Figura 4.19: Gráfico sobre a funcionalidade Descrição dos picos.

<span id="page-43-2"></span>Além das perguntas objetivas, a Figura [4.20](#page-43-2) mostra sugestões para a melhora do aplicativo:

Deixe sua sugestão para a melhora do Aplicativo (5 responses)

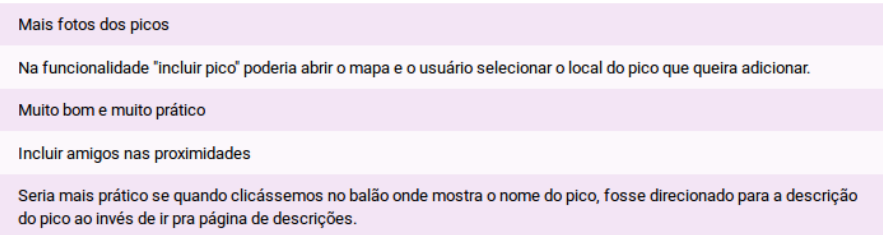

Figura 4.20: Sugestões para a Melhora do Aplicativo.

Os usuários avaliaram a aplicação muito bem e estão dispostos a utilizá-la e indicar para outras pessoas. Também houveram sugestões de melhorias para o aplicativo, estas que já tinham sido reconhecidas anteriormente nos testes de rotina e que serão adicionadas aos trabalhos futuros.

### <span id="page-43-0"></span>4.7 Considerações finais

O aplicativo foi projetado para ser user-friendly interface, uma interface em que o usuário sinta-se confortável para utilizar. As funcionalidades são as que foram levantadas e que faltavam em outros aplicativos.

Há funcionalidades ainda não implementadas, que foram deixados para trabalhos futuros, pois no momento não há a necessidade ou competência para realizá-los.

O aplicativo foi testado por 12 pessoas, todas praticantes de Parkour. Assim, é possível ter um feedback direto do usuário final. O próximo capítulo tratará de mostrar a parte final do projeto, resultados das pesquisas e as sugestões de trabalhos futuros desta aplicação.

### <span id="page-44-0"></span>Capítulo 5

### Conclusão

O Parkour é uma atividade física na qual os praticantes devem superar seus medos e ultrapassar obstáculos de maneira rápida e eficiente. O Parkour cresceu e se popularizou em todo o Mundo através de vídeos compartilhados na Internet.

A Internet é o principal meio de comunicação nos dias atuais. Praticamente tudo que existe está, de alguma forma, relacionado a Internet. Os smartphones tornaram as tarefas do celular obsoleta, por trazerem uma gama maior de funcionalidades através dos aplicativos. Eles existem para facilitar a vida dos usuários e também para diversão.

O Parkour acompanhou essa evolução, e várias aplicações relativas a prática já existem. Algumas para diversão e outras buscando auxiliar o praticante. Este trabalho se propôs a criar uma ferramenta capaz de auxiliar os praticantes a encontrarem locais para treinar. Assim, realizou pesquisas e levantamento de requisitos.

Após esse levantamento, o processo de desenvolvimento do aplicativo foi iniciado, levantando os Casos de Uso, ferramentas, implementação e teste. Depois de algum tempo a ferramenta estava disponível em sua versão de testes, com as funcionalidades:

- 1. Localizar os picos;
- 2. Obter trajeto para o local;
- 3. Listar picos próximos;
- 4. Solicitar inserção de picos;
- 5. Votação de pico;
- 6. Descrição e informações sobre o pico;
- 7. Localizar o local no Google Maps.

### <span id="page-44-1"></span>5.1 Trabalhos Futuros

A ferramenta está disponível para uso comum, contudo há melhorais que podem ser realizadas. Fica listado aqui, possíveis trabalhos futuros para a melhora do projeto.

- 1. Expandir para outras plataformas;
- 2. Implementação de novas ferramentas;
- 3. Migração do banco de dados;
- 4. Na funcionalidade Inclua um pico, melhorar a forma de obter a localização;
- 5. Incluir usuários nas proximidades do pico;
- 6. Abrir comentários;
- 7. Ao clicar na janela do pico, abrir diretamente a descrição do local selecionado;

Estes trabalhos estão listados para a melhoria e crescimento do aplicativo. Ao alcançar novas plataformas, alcançaremos também um número maior de usuários para utilizá-lo.

Também não podemos nos prender nas funcionalidades existentes, então fica como trabalho futuro a inserção de novas ferramentas para complementar as existentes. Assim, o aplicativo poderá crescer e atrair novos usuários.

A migração para um servidor web de banco de dados facilitará a inserção de novas informações e atualizações. No formato atual, todas as informações estão no aplicativo, tornando-o pesado e tendo parte de seu desenvolvimento comprometido. Isso trará melhorias em seu desempenho.

Os outros trabalhos citados, são para melhorar a experiência com o usuário. Estes buscaram uma interação do usuário com o aplicativo e entre eles, possibilitando troca de experiências e aumento no circulo social.

### Referências

- <span id="page-46-11"></span><span id="page-46-0"></span>[1] Android open source project. <https://source.android.com/>. Acessado em: 03-12- 2016. [19](#page-29-3)
- <span id="page-46-7"></span>[2] Aplicativo google maps. <https://www.google.com.br/maps>. Acessado em: 05-12- 2016. [12](#page-22-2)
- <span id="page-46-3"></span>[3] App store. <https://itunes.apple.com/br/app/apple-store/id375380948?mt=8>. Acessado em: 05-12-2016. [10](#page-20-4)
- <span id="page-46-4"></span>[4] Black barry app. [https://appworld.blackberry.com/webstore/?countrycode=](https://appworld.blackberry.com/webstore/?countrycode=BR&lang=en) [BR&lang=en](https://appworld.blackberry.com/webstore/?countrycode=BR&lang=en). Acessado em: 05-12-2016. [10](#page-20-4)
- <span id="page-46-8"></span>[5] Facebook. <https://facebook.com/>. Acessado em: 05-12-2016. [12](#page-22-2)
- <span id="page-46-6"></span>[6] Foursquare. <https://pt.foursquare.com/>. Acessado em: 05-12-2016. [12](#page-22-2)
- <span id="page-46-2"></span>[7] Google play. [https://play.google.com/store?hl=pt\\_BR](https://play.google.com/store?hl=pt_BR). Acessado em: 05-12- 2016. [10,](#page-20-4) [12](#page-22-2)
- <span id="page-46-15"></span>[8] Google recaptcha, easy on humans, hard to bots. [https://www.google.com/](https://www.google.com/recaptcha/intro/index.html) [recaptcha/intro/index.html](https://www.google.com/recaptcha/intro/index.html). Acessado em: 23-11-2016. [28](#page-38-2)
- <span id="page-46-1"></span>[9] Grupo parkour brasil. [https://www.facebook.com/groups/parkourbrasil/](https://www.facebook.com/groups/parkourbrasil/?fref=ts) [?fref=ts](https://www.facebook.com/groups/parkourbrasil/?fref=ts). Acessado em: 05-12-2016. [6](#page-16-1)
- <span id="page-46-13"></span>[10] Matera systems. <http://www.matera.com/br/>. Acessado em: 12-10-2016. [21](#page-31-2)
- <span id="page-46-14"></span>[11] Normal permission. [https://developer.android.com/guide/topics/security/](https://developer.android.com/guide/topics/security/normal-permissions.html?hl=pt-br) [normal-permissions.html?hl=pt-br](https://developer.android.com/guide/topics/security/normal-permissions.html?hl=pt-br). Acessado em: 03-12-2016. [22](#page-32-2)
- <span id="page-46-12"></span>[12] Open handset alliance. <http://www.openhandsetalliance.com/>. Acessado em: 12-10-2016. [20](#page-30-1)
- <span id="page-46-5"></span>[13] Ovi store. <https://store.ovi.com/>. Acessado em: 05-12-2016. [10](#page-20-4)
- <span id="page-46-9"></span>[14] Parkour spot. [https://play.google.com/store/apps/details?id=cl.even.](https://play.google.com/store/apps/details?id=cl.even.pkspot) [pkspot](https://play.google.com/store/apps/details?id=cl.even.pkspot). Acessado em: 05-12-2016. [12,](#page-22-2) [13](#page-23-1)
- <span id="page-46-10"></span>[15] Parkour spot finder. [https://play.google.com/store/apps/details?id=com.](https://play.google.com/store/apps/details?id=com.trumpstuff.spotfinder) [trumpstuff.spotfinder](https://play.google.com/store/apps/details?id=com.trumpstuff.spotfinder). Acessado em: 05-12-2016. [12,](#page-22-2) [13,](#page-23-1) [14](#page-24-2)
- <span id="page-47-10"></span><span id="page-47-0"></span>[16] Parkour tutorial. [https://play.google.com/store/apps/details?id=com.k.](https://play.google.com/store/apps/details?id=com.k.dreamers.parkour) [dreamers.parkour](https://play.google.com/store/apps/details?id=com.k.dreamers.parkour). Acessado em: 05-12-2016. [12](#page-22-2)
- <span id="page-47-11"></span>[17] Parkour vdo. [https://play.google.com/store/apps/details?id=com.](https://play.google.com/store/apps/details?id=com.normalstudio.parkourvdo) [normalstudio.parkourvdo](https://play.google.com/store/apps/details?id=com.normalstudio.parkourvdo). Acessado em: 05-12-2016. [12](#page-22-2)
- <span id="page-47-13"></span>[18] Parkour.org. <https://play.google.com/store/apps/details?id=org.parkour>. Acessado em: 05-12-2016. [13,](#page-23-1) [15](#page-25-1)
- <span id="page-47-16"></span>[19] Permissões do sistema. [https://developer.android.com/guide/topics/](https://developer.android.com/guide/topics/security/permissions.html?hl=pt-br) [security/permissions.html?hl=pt-br](https://developer.android.com/guide/topics/security/permissions.html?hl=pt-br). Acessado em: 03-12-2016. [22](#page-32-2)
- <span id="page-47-12"></span>[20] Pkspotter lite. [https://play.google.com/store/apps/details?id=com.](https://play.google.com/store/apps/details?id=com.phonegap.pkspotter_lite) [phonegap.pkspotter\\_lite](https://play.google.com/store/apps/details?id=com.phonegap.pkspotter_lite). Acessado em: 05-12-2016. [12,](#page-22-2) [13,](#page-23-1) [14](#page-24-2)
- <span id="page-47-18"></span>[21] Projeto android recaptcha. [https://github.com/ayltai/](https://github.com/ayltai/Android-Lib-reCAPTCHA) [Android-Lib-reCAPTCHA](https://github.com/ayltai/Android-Lib-reCAPTCHA). Acessado em: 12-10-2016. [28](#page-38-2)
- <span id="page-47-17"></span>[22] Requesting permissions at run time. [https://developer.android.com/training/](https://developer.android.com/training/permissions/requesting.html) [permissions/requesting.html](https://developer.android.com/training/permissions/requesting.html). Acessado em: 03-12-2016. [22](#page-32-2)
- <span id="page-47-8"></span>[23] Treino básico de parkour para inciantes. [http://decimadomuro.com.br/](http://decimadomuro.com.br/treino-basico-de-parkour-para-iniciantes/) [treino-basico-de-parkour-para-iniciantes/](http://decimadomuro.com.br/treino-basico-de-parkour-para-iniciantes/). Acessado em: 05-12-2016. [6](#page-16-1)
- <span id="page-47-9"></span>[24] Vector. [https://play.google.com/store/apps/details?id=com.nekki.vector&](https://play.google.com/store/apps/details?id=com.nekki.vector&hl=pt-BR) [hl=pt-BR](https://play.google.com/store/apps/details?id=com.nekki.vector&hl=pt-BR). Acessado em: 05-12-2016. [12](#page-22-2)
- <span id="page-47-1"></span>[25] Henrique Antoun. Web 2.0. 2014. [1](#page-11-2)
- <span id="page-47-6"></span>[26] Julien Seri Ariel Zeitoun. Yamakasi, 2001. [4,](#page-14-2) [5](#page-15-2)
- <span id="page-47-3"></span>[27] David Belle. Parkour, Interview with the Founder of the Discipline. 1998. [3,](#page-13-3) [4](#page-14-2)
- <span id="page-47-14"></span>[28] Maged N Kamel Boulos. Web gis in practice iii: creating a simple interactive map of england's strategic health authorities using google maps api, google earth kml, and msn virtual earth map control. International Journal of Health Geographics, (21), Setembro 2005. [19,](#page-29-3) [21](#page-31-2)
- <span id="page-47-15"></span>[29] Ed. Burnett. Hello, android: Introducing google s mobile development plataform. The Pragmatic Bookself, 2009. [19](#page-29-3)
- <span id="page-47-7"></span>[30] Martin Campbell. 007 - cassino royale, 2006. [5](#page-15-2)
- <span id="page-47-5"></span>[31] Luciano Nascimento Corsino Carla da Silva Reis Alves. O parkour como possibilidade para a educação física escolar. Motrivivência, (41):247–257, dezembro 2013. [4](#page-14-2)
- <span id="page-47-2"></span>[32] Gustavo Leuzinger Coutinho. A era dos smartphones: um estudo exploratório sobre o uso dos smartphones no brasil. 2015. [1](#page-11-2)
- <span id="page-47-4"></span>[33] Amanda Mayara do Nascimento. Tecnologias e atividades de aventura. 2012. [3](#page-13-3)
- <span id="page-48-14"></span>[34] N. Elenkov. Android Security Internals: An In-depth Guide to Android's Security Architecture. [19](#page-29-3)
- <span id="page-48-8"></span>[35] Sebastian Foucan. Freerunning - Find your way. 2008. [5](#page-15-2)
- <span id="page-48-2"></span>[36] Michael F Goodchild. Citizens as sensors: the world of volunteered geography. Geo-Journal, (69(4)):211–221, 2007. [1](#page-11-2)
- <span id="page-48-5"></span>[37] George Hebert. L'éducation physique ou l'entraînement complet par la méthode naturelle. [3,](#page-13-3) [4](#page-14-2)
- <span id="page-48-11"></span>[38] Google Inc. Nosso planeta mobile: Brasil. Outubro 2012. [9,](#page-19-2) [10,](#page-20-4) [11,](#page-21-2) [20](#page-30-1)
- <span id="page-48-13"></span>[39] C. Mulliner P. O. Fora S. A. Ridley J. J. Drake, Z. Lanier and G. Wicherski. Android Hacker's Handbook. [19](#page-29-3)
- <span id="page-48-3"></span>[40] André Lemos. Arte e mídia locativa no brasil. 2009. [1](#page-11-2)
- <span id="page-48-4"></span>[41] Carlos Tavares Maged NK Boulos, Steve Wheeler and Ray Jones. How smartphones are changing the face of mobile and participatory healthcare: an overview, with example from ecaalyx. *Biomedical engineering online*,  $(10(1))$ , 2011. [1](#page-11-2)
- <span id="page-48-7"></span>[42] Paulo Henrique Marchetti. Parkour: História e conceitos da modalidade. Revista Mackenzie de Educação Física e Esporte, (2):13–25, novembro 2012. [4,](#page-14-2) [5,](#page-15-2) [8](#page-18-1)
- <span id="page-48-12"></span>[43] Reinaldo de Oliveira Castro Marco Antônio Pacheco Júnior. Um estudo de caso da plataforma android com interfaces adaptativas. revistaalumni, 2012. [11,](#page-21-2) [19,](#page-29-3) [20](#page-30-1)
- <span id="page-48-9"></span>[44] Pierre Morel. Banlieue 13, 2004. [5](#page-15-2)
- <span id="page-48-1"></span>[45] Nancy J Obermeyer. The evolution of public participation gis. Cartography and Geographic Information Systems, (25(2)):65–66, 1998. [1](#page-11-2)
- <span id="page-48-15"></span>[46] Michael Owens. The Definitive Guide to SQLite. 2006. [21](#page-31-2)
- <span id="page-48-6"></span>[47] Emília Amélia Pinto Costa da Silva Gabriela Cardoso Machado Raíssa Chagas, Simone Rechia. Parkouritiba: Uma observação da relação entre comunidade, escola e novas práticas de lazer. VII Congresso sulbrasileiro de ciência do Esporte, Setembro 2014. [3,](#page-13-3) [8](#page-18-1)
- <span id="page-48-0"></span>[48] Francielly Morais Rodrigues da Costa Thiago Robis de Oliveira. Desenvolvimento de aplicativo móvel de referência sobre vacinação no brasil. Journal Health Inform, (23-27), Janeiro 2012. [1,](#page-11-2) [19](#page-29-3)
- <span id="page-48-10"></span>[49] Andréa Vieira ZANELLA. Zona de desenvolvimento proximal: análise teórica de um conceito em algumas situações variadas. Temas psicol/online/,  $(2):97-110$ , janeiro, 1994 2012. [6,](#page-16-1) [7](#page-17-3)